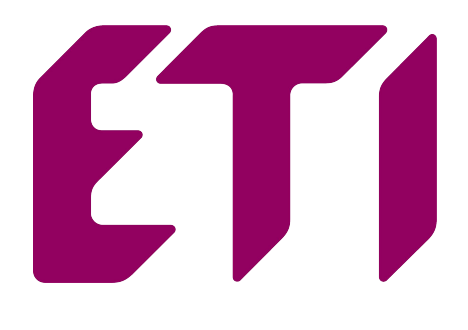

# MIERNIK PARAMETRÓW SIECI **END20LRS**

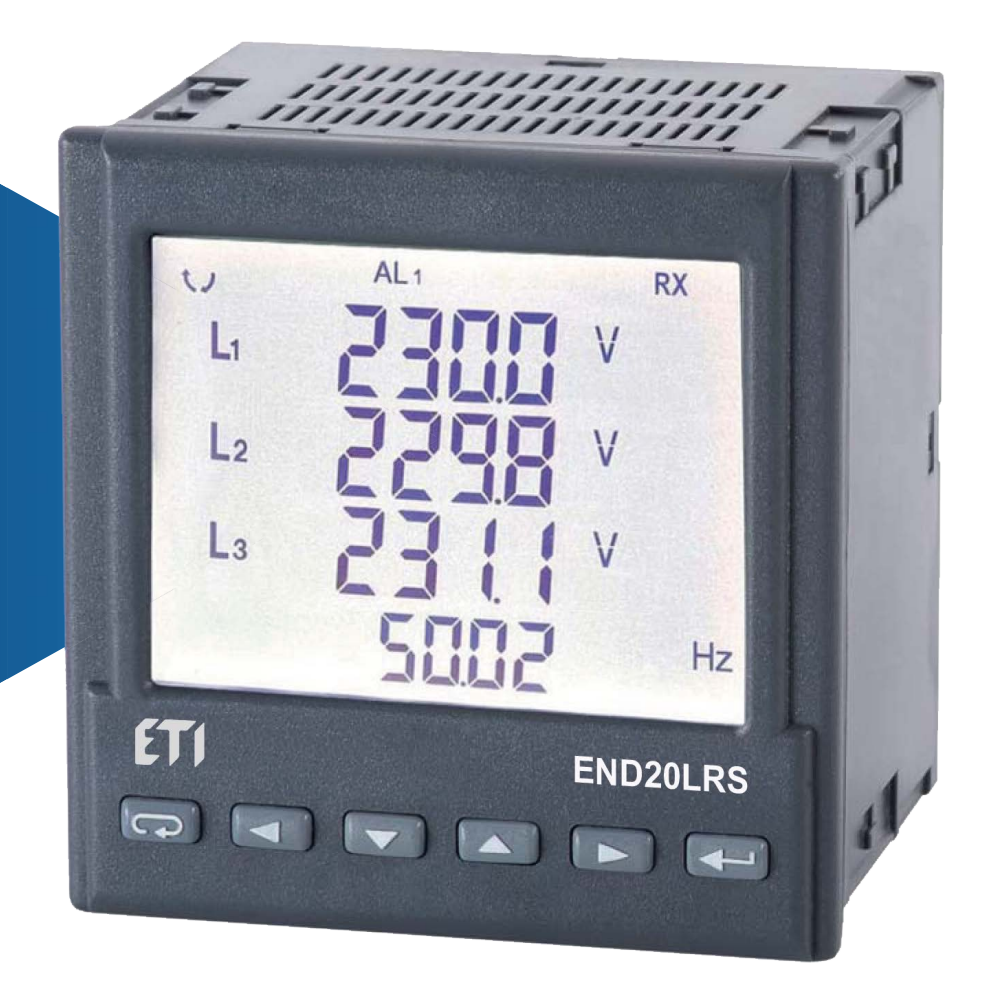

# INSTRUKCJA OBSŁUGI

 $\epsilon$ *1*

## Spis treści

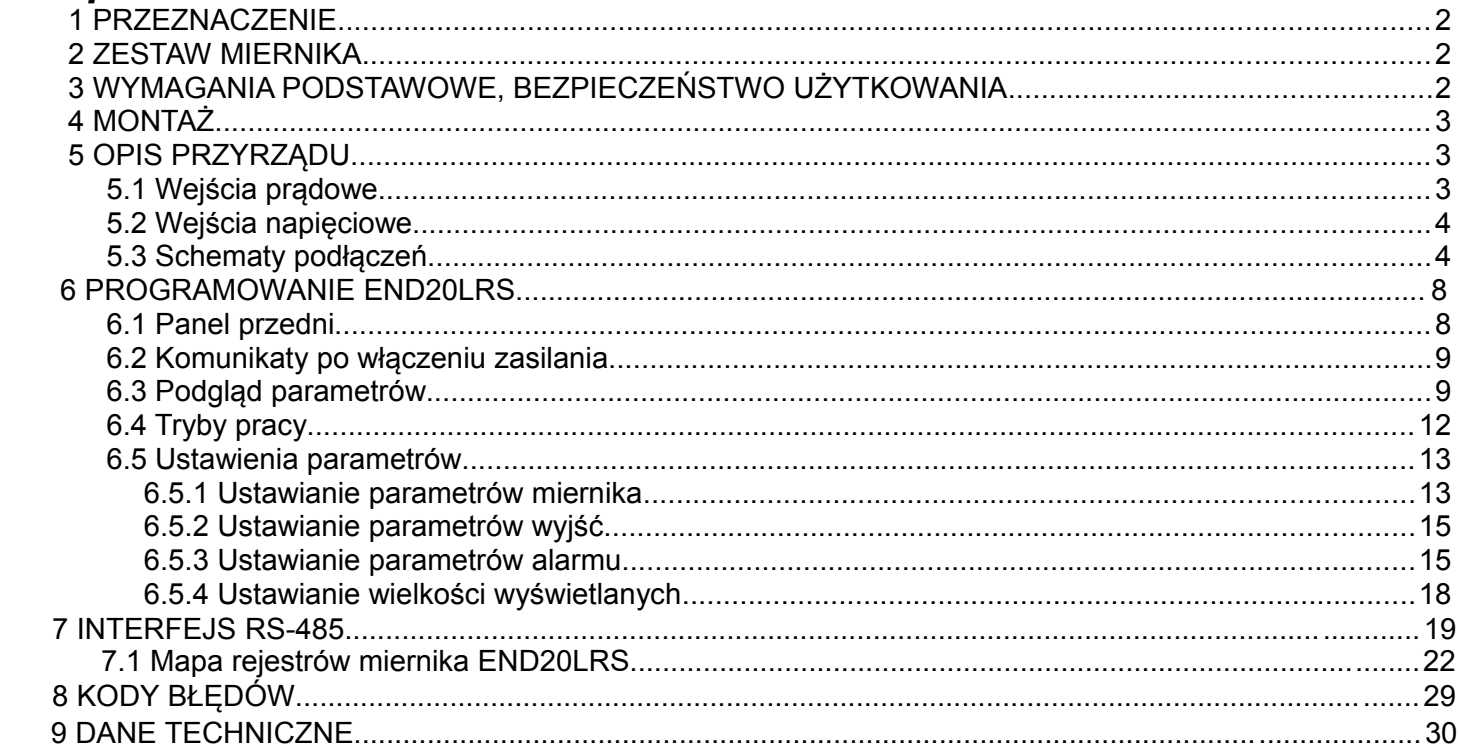

## <span id="page-2-0"></span> **1 PRZEZNACZENIE**

Miernik END20LRS jest tablicowym cyfrowym przyrządem programowalnym przeznaczonym do pomiaru parametrów sieci energetycznych jednofazowych (2 – przewodowych) oraz trójfazowych 3, 4- przewodowych w układach symetrycznych i niesymetrycznych. Wartości zmierzone pokazywane są na dedykowanym wyświetlaczu LCD. Umożliwia sterowanie i optymalizację działania urządzeń energoelektronicznych, systemów i instalacji przemysłowych.

Zapewnia pomiar: wartości skutecznej napięcia i prądu, mocy czynnej, biernej i pozornej, energii czynnej i biernej, współczynników mocy, częstotliwości, mocy czynnej średniej 15, 30, 60 minutowej, pomiar THD. Dodatkowo wyliczana jest wartość prądu w przewodzie neutralnym. Napięcia i prądy mnożone są przez zadawane przekładnie napięciowe i prądowe przekładników pomiarowych. Wskazania mocy i energii uwzględniają wartości zaprogramowanych przekładni. Wartość każdej z mierzonych wielkości może być przesłana do systemu nadrzędnego interfejsem RS-485. Wyjście przekaźnikowe sygnalizuje przekroczenie wybranej wielkości, a wyjście impulsowe może być wykorzystane do kontroli zużycia 3 – fazowej energii czynnej. Miernik ma detekcję i sygnalizację niepoprawnej kolejności faz.

Miernik ma separację galwaniczną pomiędzy poszczególnymi blokami:

- zasilania,
- wejść pomiarowych,
- wejściem napięciowym i prądowym,
- wyjścia RS-485,
- wyjścia impulsowego.

## <span id="page-2-2"></span> **2 ZESTAW MIERNIKA**

W skład zestawu wchodzą:

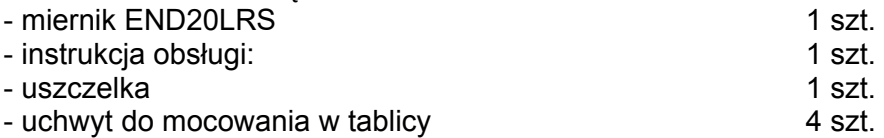

## <span id="page-2-1"></span> **3 WYMAGANIA PODSTAWOWE, BEZPIECZEŃSTWO UŻYTKOWANIA**

W zakresie bezpieczeństwa użytkowania odpowiada wymaganiom normy PN-EN 61010-1.

Uwagi dotyczące bezpieczeństwa:

 Instalacji i podłączeń miernika powinien dokonywać wykwalifikowany personel. Należy wziąć pod uwagę wszystkie dostępne wymogi ochrony.

- Przed włączeniem miernika należy sprawdzić poprawność połączeń.
- Przed zdjęciem obudowy miernika należy wyłączyć jego zasilanie i odłączyć obwody pomiarowe.
- Zdjęcie obudowy miernika w trakcie trwania umowy gwarancyjnej powoduje jej unieważnienie.

 Miernik spełnia wymagania dotyczące kompatybilności elektromagnetycznej w środowisku przemysłowym.

 W instalacji budynku powinien być wyłącznik lub wyłącznik automatyczny, umieszczony w pobliżu urządzenia, łatwo dostępny dla operatora i odpowiednio oznakowany.

## <span id="page-3-2"></span> **4 MONTAŻ**

 Miernik jest przystosowany do zamocowania w tablicy za pomocą uchwytów według rys.1. Obudowa miernika jest wykonana z tworzywa sztucznego.

Wymiary obudowy 96 x 96 x 77 mm. Na zewnątrz miernika znajdują się listwy rozłączne zaciskowe, śrubowe które umożliwiają przyłączenie przewodów zewnętrznych o przekroju do 2,5 mm<sup>2</sup>.

W tablicy należy przygotować otwór o wymiarach 92,5<sup>+0.6</sup> x 92,5<sup>+0.6</sup> mm. Grubość materiału z którego wykonano tablicę nie powinna przekraczać 6 mm. Miernik należy wkładać od przodu tablicy z odłączonym napięciem zasilania . Po włożeniu do otworu, miernik umocować za pomocą uchwytów.

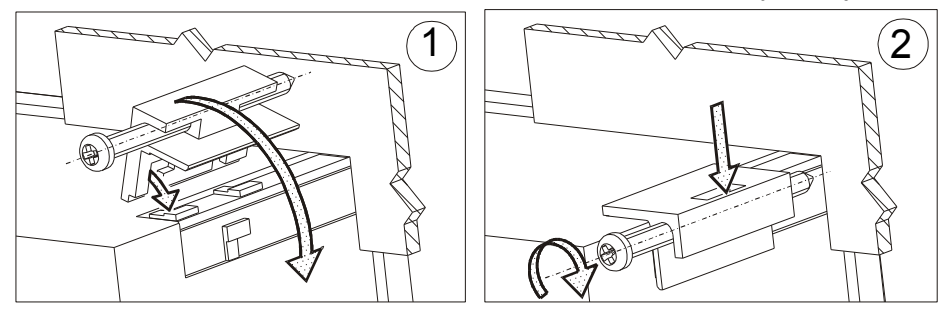

**Rys. 1. Mocowanie miernika**

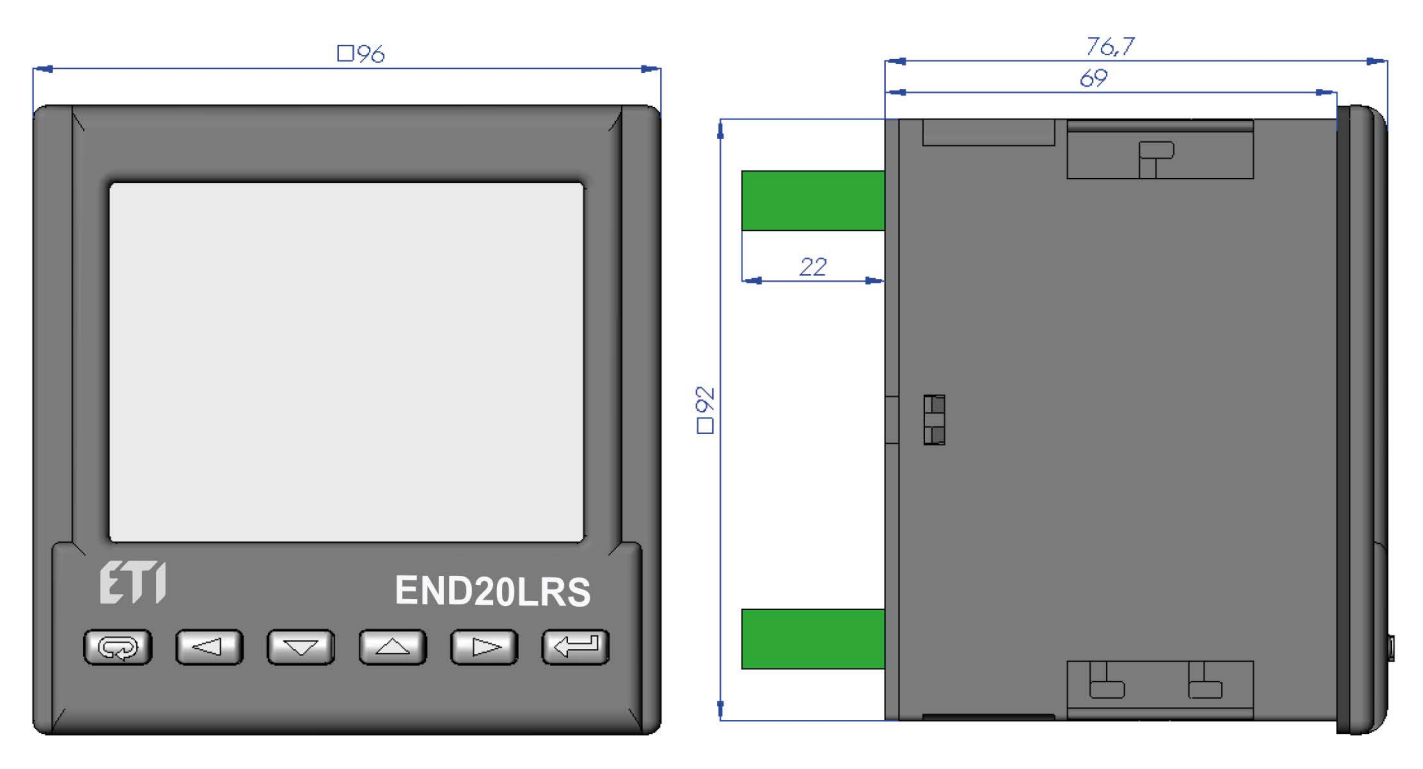

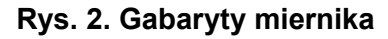

## <span id="page-3-1"></span> **5 OPIS PRZYRZĄDU**

### <span id="page-3-0"></span> **5.1 Wejścia prądowe**

Wszystkie wejścia prądowe są izolowane galwanicznie (wewnętrzne przekładniki prądowe). Miernik przystosowany jest do współpracy z zewnętrznymi przekładnikami prądowymi pomiarowymi. Wyświetlane wartości prądów i wielkości pochodnych automatycznie przeliczane są o wielkość wprowadzonej przekładni zewnętrznego przekładnika. Wejścia prądowe mają programowalne zakresy: 1 A lub 5 A.

### <span id="page-4-1"></span> **5.2 Wejścia napięciowe**

Wielkości na wejściach napięciowych są automatycznie przeliczane o wielkość wprowadzonej przekładni zewnętrznego przekładnika napięciowego. Wejścia napięciowe mają programowalne zakresy: 3 x 57,7/100 V, 3 x 69,3/120 V, 3 x 230/400 V.

### <span id="page-4-0"></span> **5.3 Schematy podłączeń**

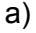

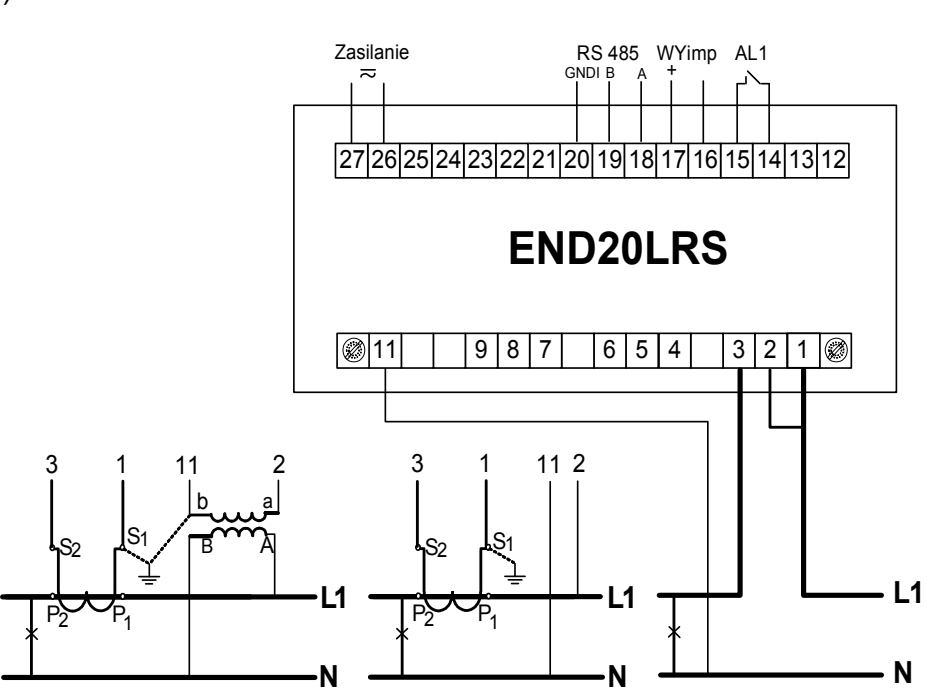

Pomiar bezpośredni, półpośredni i pośredni jednofazowy

b)

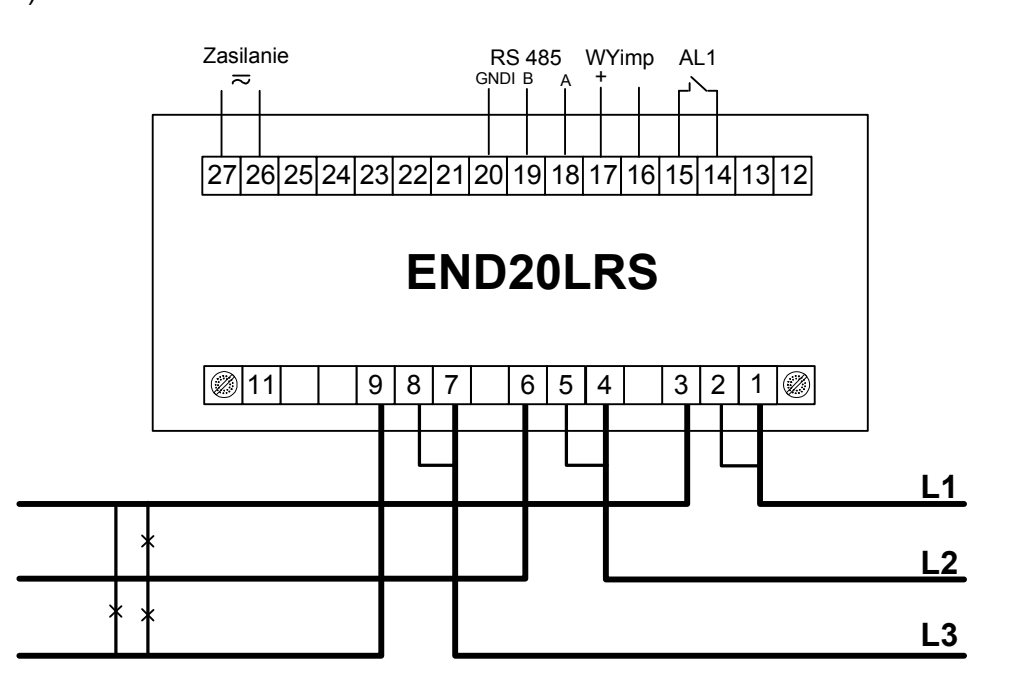

Pomiar bezpośredni w sieci trójprzewodowej

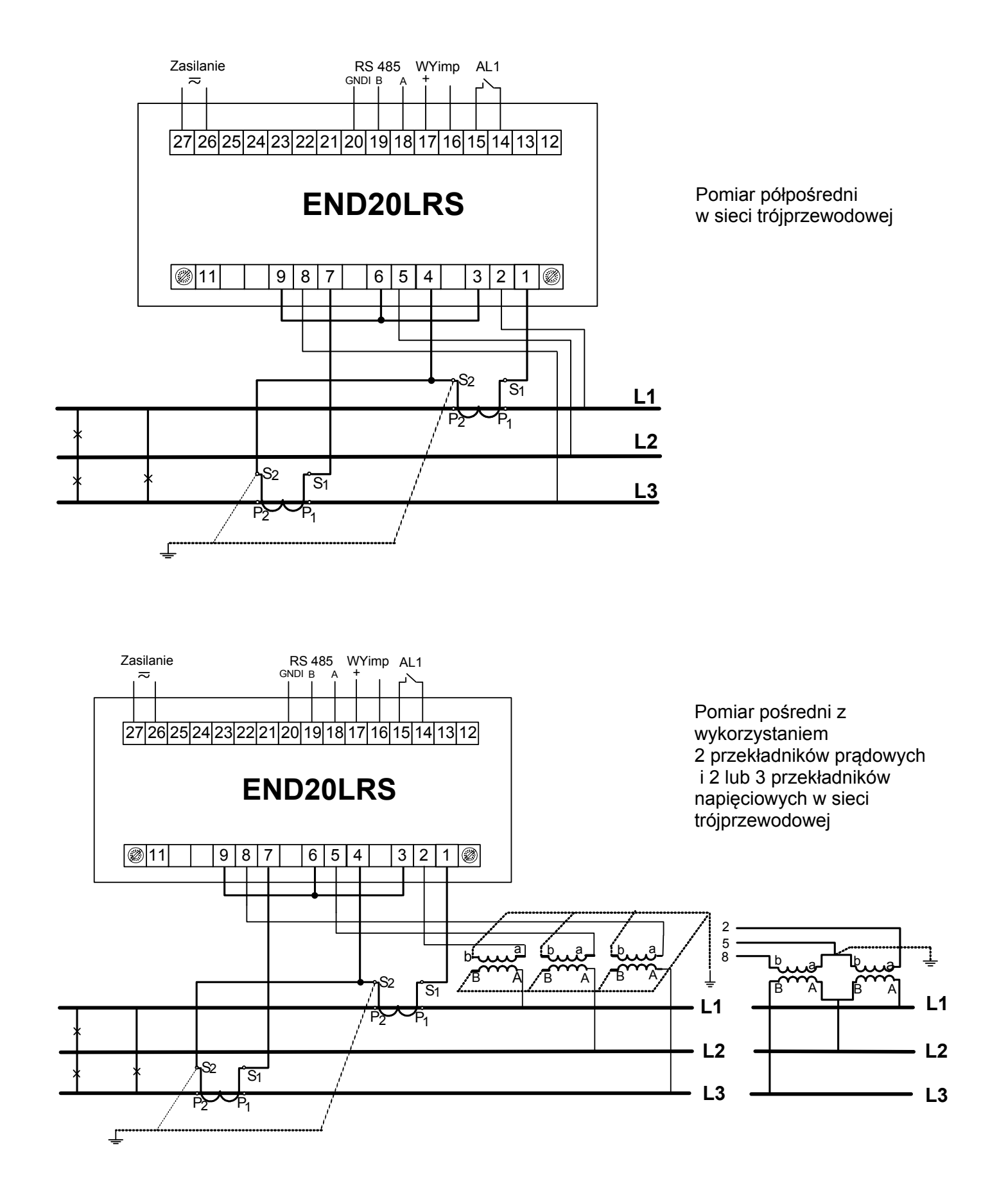

**c)**

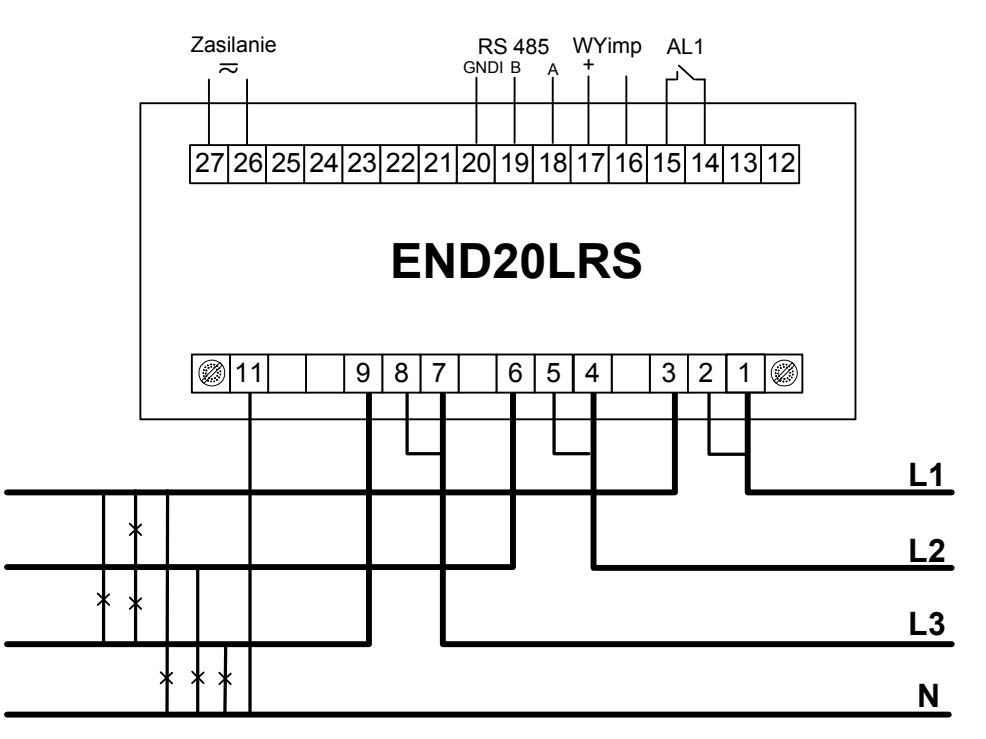

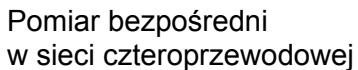

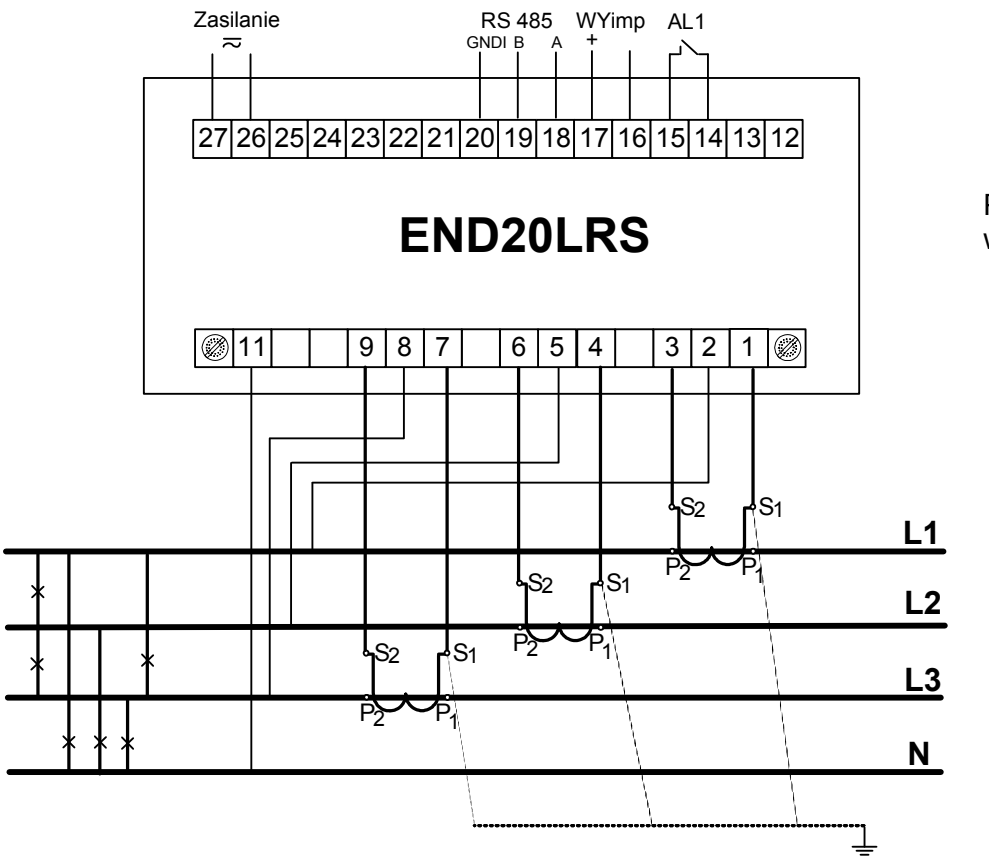

Pomiar półpośredni w sieci czteroprzewodowej

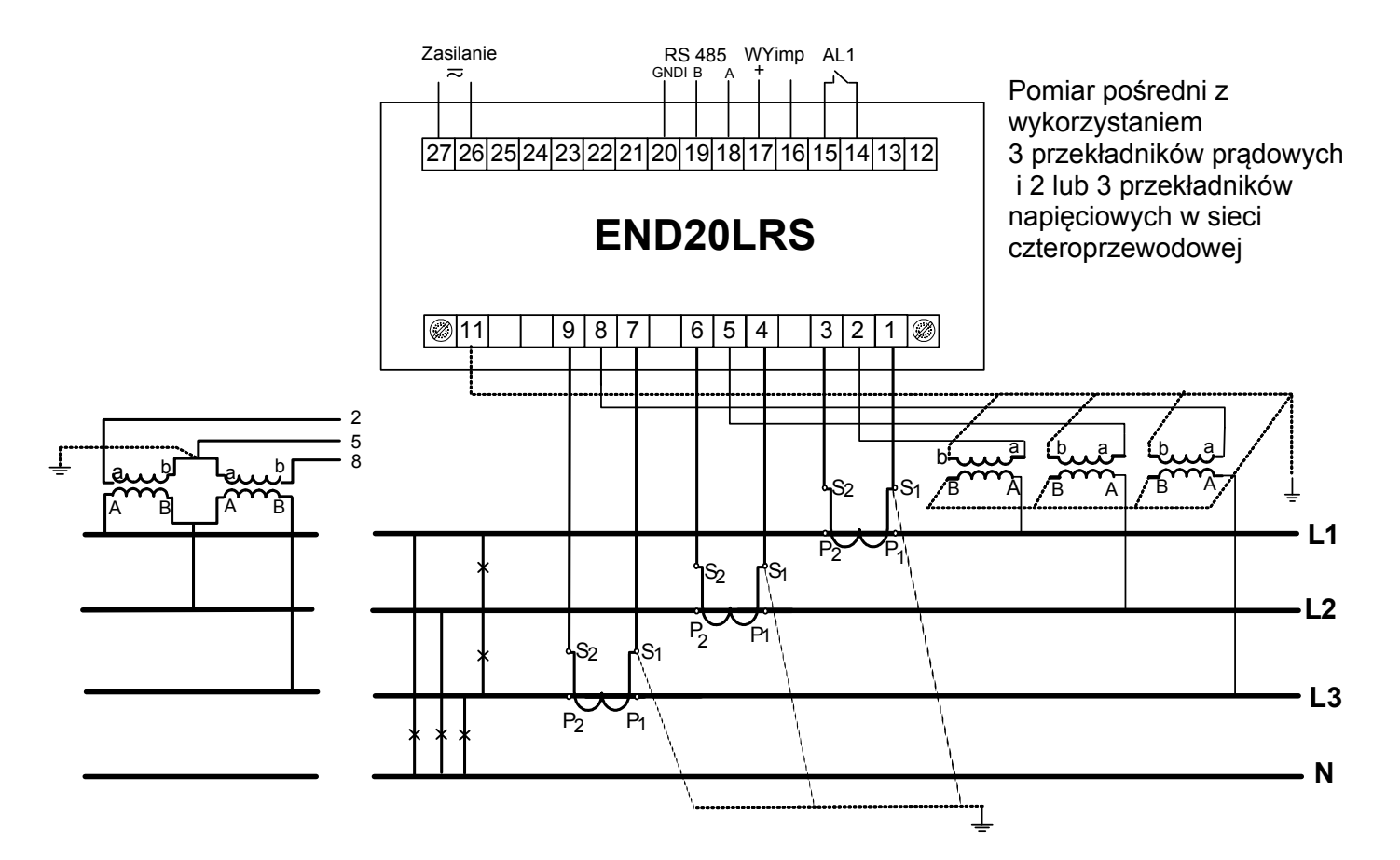

**Rys. 3. Schematy podłączeń miernika w sieci: a) jednofazowej, b) trójfazowej - trójprzewodowej, c) trójfazowej - czteroprzewodowej**

## **6 PROGRAMOWANIE END20LRS**

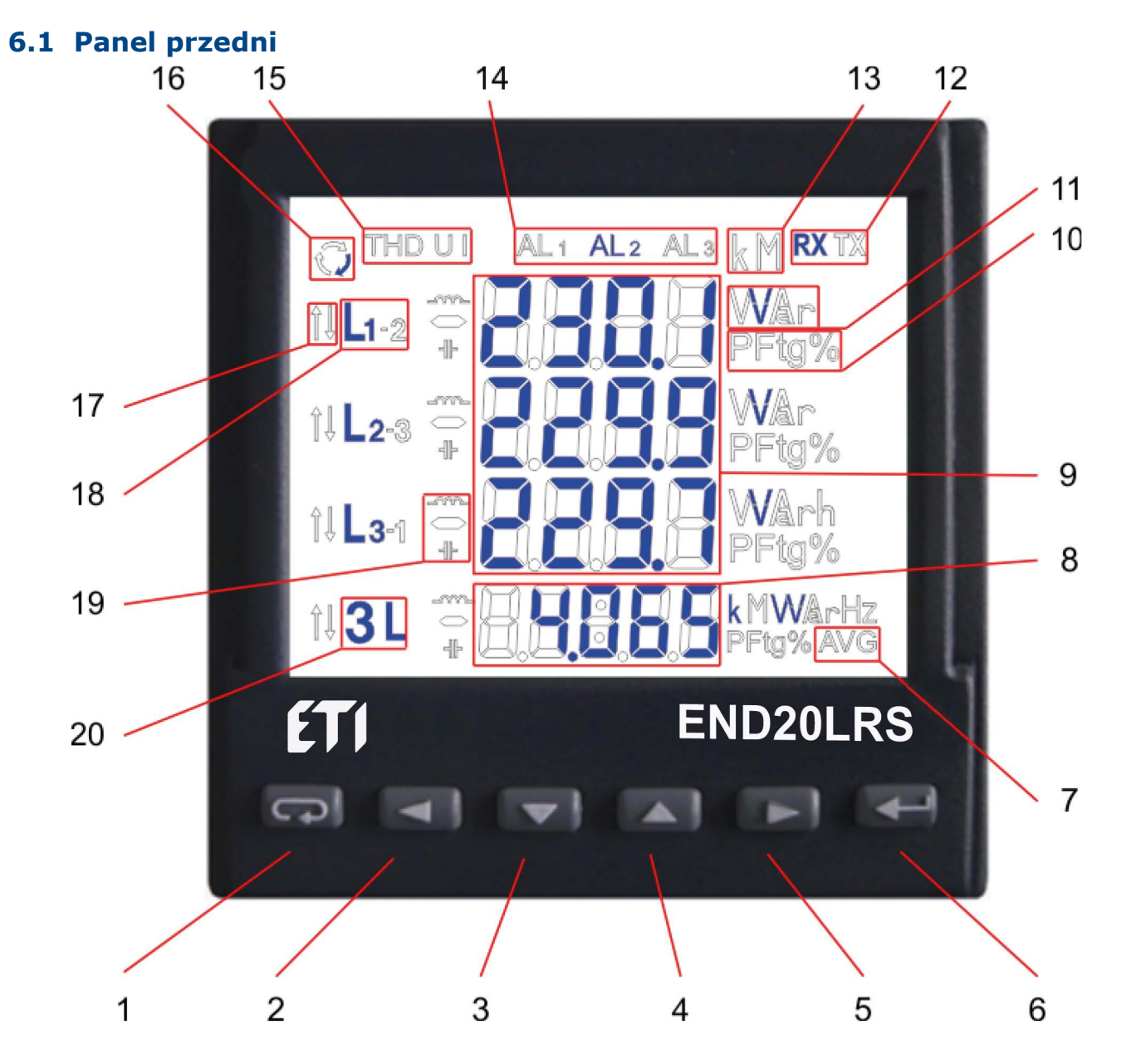

**Rys. 4. Panel przedni**

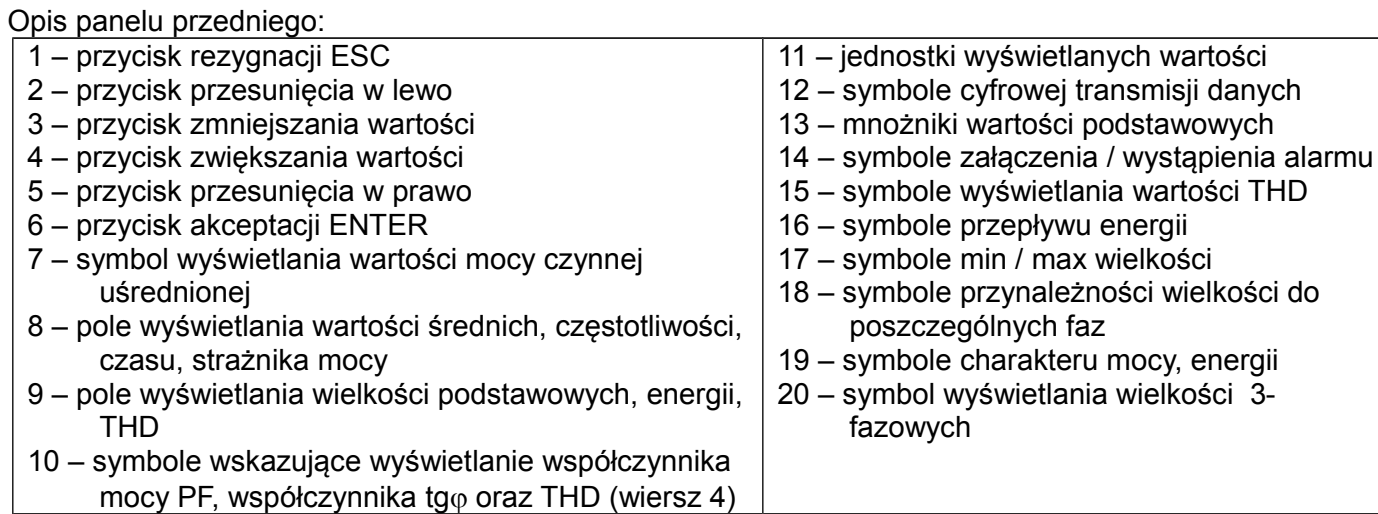

### <span id="page-9-1"></span> **6.2 Komunikaty po włączeniu zasilania**

Po włączeniu zasilania miernik wykonuje test wyświetlacza i wyświetla nazwę miernika END20LRS wykonanie, numer seryjny oraz aktualne wersje oprogramowania.

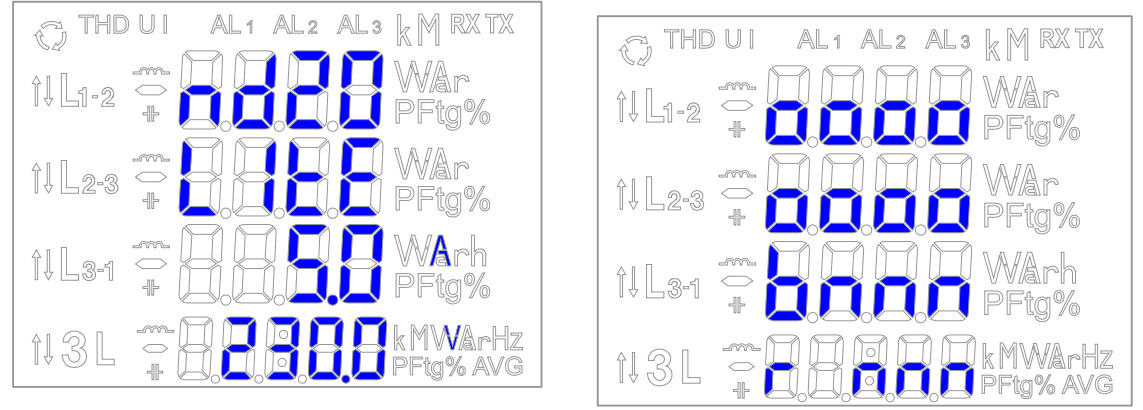

gdzie: oooooooo jest numerem seryjnym, r n.nn jest numerem aktualnej wersji programu lub numerem wykonania specjalnego, bnnn jest numerem wersji bootloadera.

### **Rys. 5. Komunikaty po uruchomienia miernika**

### **Uwaga! Jeżeli na wyświetlaczach pojawi się komunikat Err Cal lub Err EE należy skontaktować się z serwisem.**

### <span id="page-9-0"></span> **6.3 Podgląd parametrów**

W trybie pomiarowym wielkości wyświetlane są wg ustalonych tablic. Naciśnięcie przycisku $\Box$ (lewo) lub (prawo) powoduje przejście pomiędzy wyświetlanymi wielkościami. Naciśnięcie przycisku (Enter) powoduje przejście pomiędzy wyświetlanymi wartościami średnimi i dodatkowymi. Naciśnięcie przycisku v (dół) powoduje podgląd wartości minimalnej, natomiast naciśnięcie przycisku (góra) powoduje podgląd wartości maksymalnej. W trakcie podglądu tych wartości naciśnięcie przycisku (ESC) kasuje wartości odpowiednio minimalne lub maksymalne.

Poprzez interfejs RS-485 można ustawić wartości, które mają być dostępne w podglądzie.

Wyświetlanie błędów opisane zostało w punkcie 8.

Przy wyświetlaniu mocy biernej wyświetlany jest znacznik wskazujący charakter obciążenia pojemnościowy

 $($  -IF ) lub indukcyjny (- $\sim$ ).

Wielkości wyświetlane w polu 9 (rys. 4.) dla trybu pomiaru trójfazowego czteroprzewodowego 3Ph/4W i jednofazowego 1Ph/2W przedstawione są w tablicach 1a i 1b.

Tablica 1a

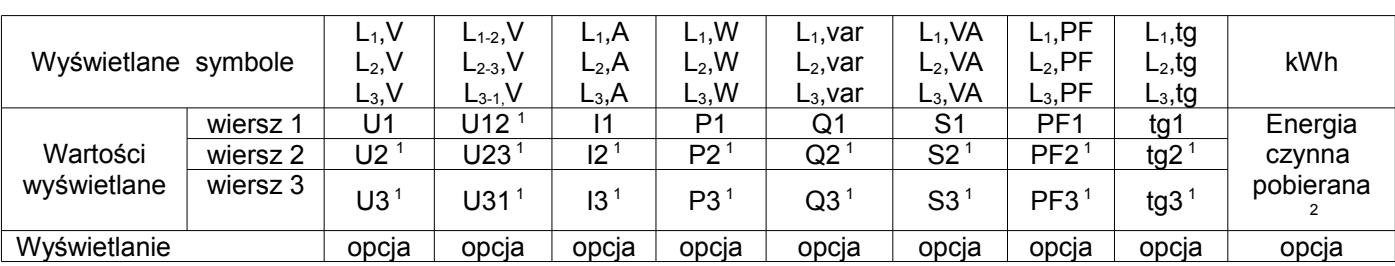

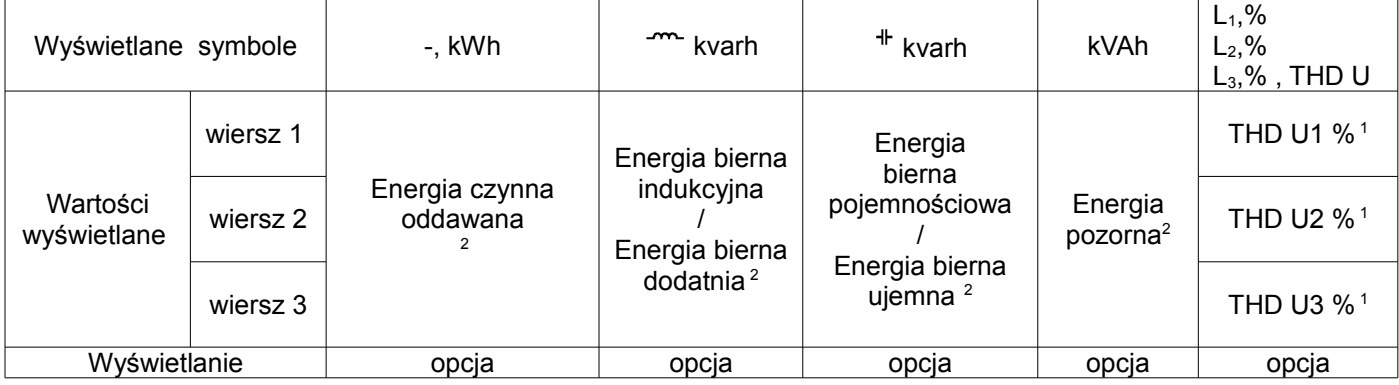

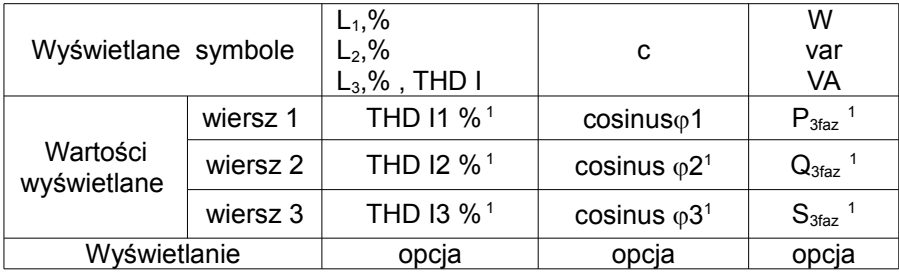

### Wielkości wyświetlane w polu 8 (rys. 4.) Tablica 1b

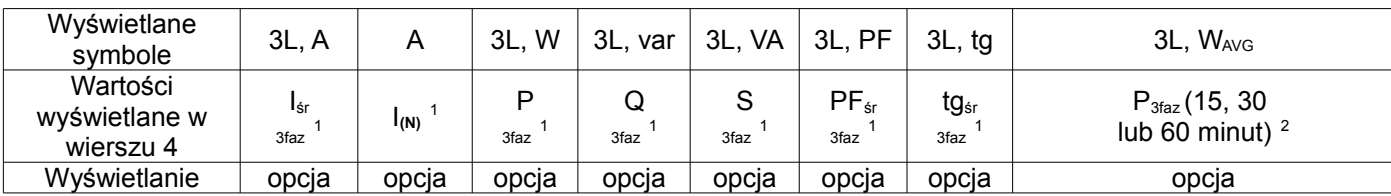

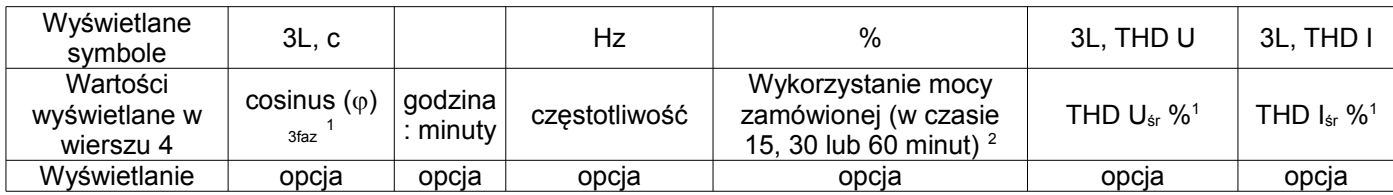

### W trybie pomiaru 1Ph/2W:

<sup>1</sup> – wartości nie wyliczane i nie wyświetlane,<br><sup>2</sup> – wartości wyliczane jako odpowiednie wartości fazy pierwszej ,

Wielkości wyświetlane w polu 9 (rys. 4.) dla trybu pomiaru trójfazowego trójprzewodowego 3Ph/3W przedstawione są w tablicach 2a i 2b.

Tablica 2a

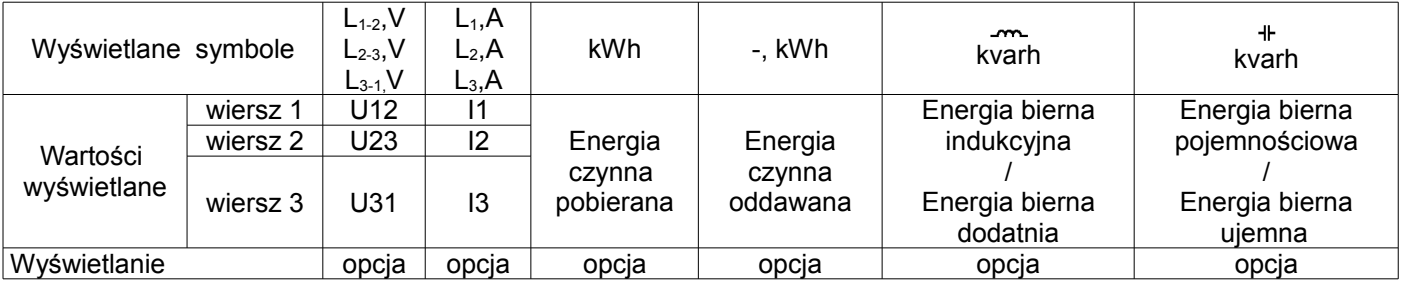

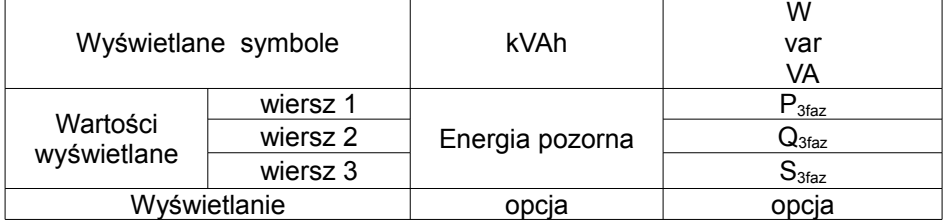

Wielkości wyświetlane w polu 8 (rys. 5.) Tablica 2b

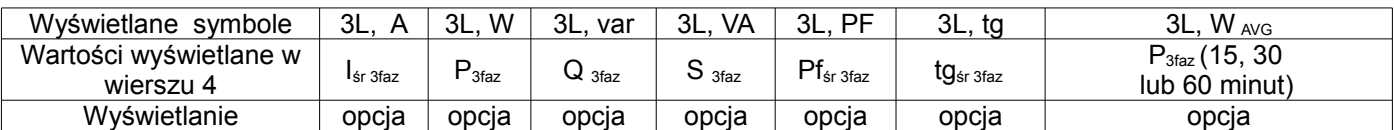

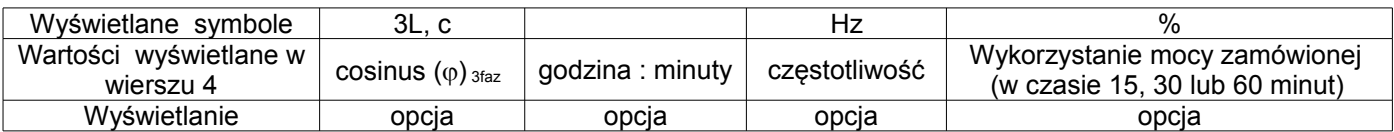

Wykonywane wyliczenia:

Moc bierna (sposób wyliczenia konfigurowany):

 $Q = \sqrt{S^2 - P^2}$ 

lub  $\varrho = \sum L_i * I_i * \sin(\angle U_i, I_i)$ , gdzie k – numer harmonicznej (k = 21 dla 50 Hz, k = 18 dla 60 Hz) *i* 1  $\overline{a}$ 

Współczynnik mocy PF: *PF P* / *S*Współczynnik tangens:  $t\mathfrak{g}\varphi = O/P$ Cosinus: cosinus kąta pomiędzy *U* i *I*

Przekroczenie górnego zakresu wskazań sygnalizowane jest na wyświetlaczu górnymi poziomymi kreskami, natomiast przekroczenie dolnego zakresu sygnalizowane jest dolnymi poziomymi kreskami. W przypadku pomiaru mocy uśrednionej P<sub>3faz</sub> pojedyncze pomiary wykonywane są z kwantem 15 sekundowym. Odpowiednio do wyboru: 15 min, 30 min, 60 min uśrednianych jest 60, 120 lub 240 pomiarów. Po uruchomieniu miernika lub wykasowaniu mocy, pierwsza wartość zostanie wyliczona po 15 sekundach od włączenia miernika lub wykasowania. Do czasu uzyskania wszystkich próbek mocy czynnej, wartość mocy uśrednionej wyliczana jest z próbek już zmierzonych.

Prąd w przewodzie neutralnym  $I_{(N)}$  jest wyliczany z wektorów prądów fazowych.

Wartość wykorzystania mocy zamówionej może być użyta do wcześniejszego ostrzegania przed przekroczeniem mocy zamówionej i uniknięcia kar z tym związanych. Zużycie mocy zamówionej wyliczane jest w oparciu o przedział czasowy ustawiony dla synchronizacji mocy czynnej uśrednionej oraz wartość mocy zamówionej (punkt 6.5.1). Przykład wykorzystania przedstawiony jest w punkcie 6.5.3. Załączenie alarmu sygnalizowane jest świeceniem napisu AL1(w trybie A3non, A3nof, A3\_on, A3\_of: napisów AL1, AL2, AL3). Zakończenie trwania alarmu przy włączonym podtrzymaniu sygnalizacji alarmu, wskazywane jest przez pulsowanie napisu AL1 (w trybie A3non, A3nof, A3\_on, A3\_of: napisów AL1, AL2, AL3).

### **6.4 Tryby pracy**

<span id="page-12-0"></span>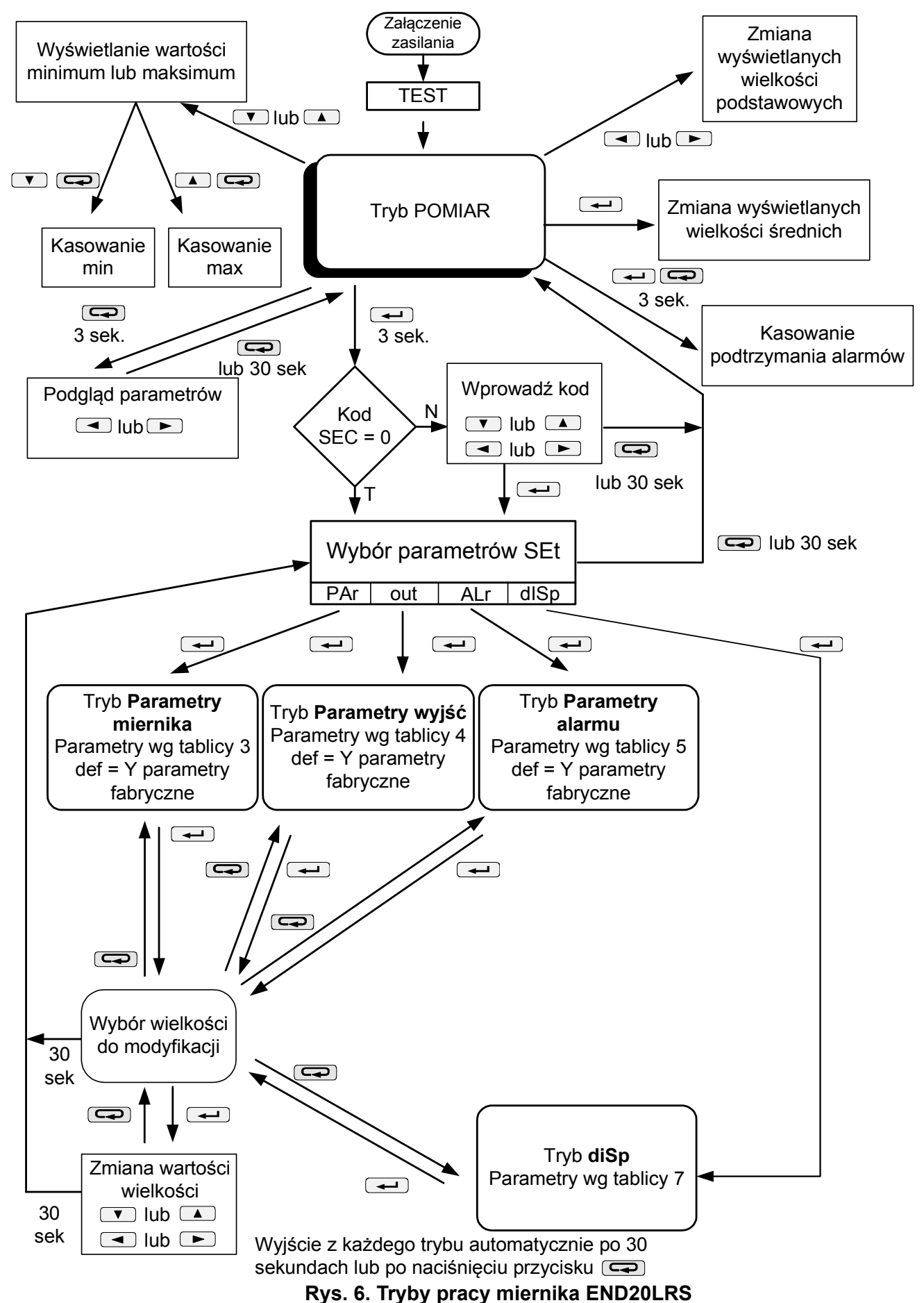

### <span id="page-13-0"></span>**6.5 Ustawienia parametrów**

[dostępne na stronie www.etipolam.com.pl](http://www.lumel.com.pl/) Do konfiguracji mierników END20LRS przeznaczone jest bezpłatne oprogramowanie

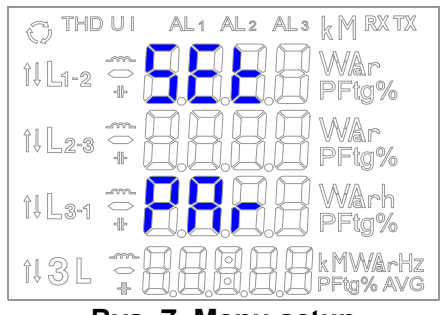

**Rys. 7. Menu setup**

Wejście w tryb programowania odbywa się poprzez naciśnięcie i przytrzymanie przycisku  $\longrightarrow$  przez około 3 sekundy. Wejście w tryb programowania chronione jest kodem dostępu. W przypadku braku kodu, program przechodzi w opcje programowania. Wyświetlany jest napis SET (w pierwszym wierszu) oraz pierwsza grupa parametrów PAr. Podgląd parametrów jest zawsze dostępny poprzez naciśnięcie i przycisku $\bigcirc$  przez około 3 sekundy. przytrzymanie

| P <sub>Rr</sub>         | 55c                                                             | cn <sub>1</sub>                      | rn.U                                            | $E_{\rm C} = I$                                          | $E_{\mathcal{F}}$ , $U$                                   | 5.9 <sub>o</sub>                                           | $E - L$                                                | 9 E                                      | $E_0$ $q$                                           | LLHE                                                  | $E_0, B$                                         | PR.O                                          | PRor              | conn                              | ъM                 | <b>dEF</b>             |
|-------------------------|-----------------------------------------------------------------|--------------------------------------|-------------------------------------------------|----------------------------------------------------------|-----------------------------------------------------------|------------------------------------------------------------|--------------------------------------------------------|------------------------------------------|-----------------------------------------------------|-------------------------------------------------------|--------------------------------------------------|-----------------------------------------------|-------------------|-----------------------------------|--------------------|------------------------|
| Parametry<br>miernika   | Kod<br>dostepu                                                  | Zakres<br>prądowy                    | Zakres<br>napięciowy                            | Przekładnia<br>pradowa                                   | Przekładnia<br>napieciowa                                 | Synchroni-<br>zacja mocy<br>czynnej<br>średniej            | Zapamiety<br>wanie<br>wartości<br>min/max z<br>błedami | Sposób<br>liczenia<br>mocy<br>biernej    | Sposób<br>liczenia<br>energii<br>biernej            | Podświe-<br>tlenie<br>wyświe-<br>tlacza               | Kasowanie<br>liczników<br>energii                | Kasowanie<br>mocy<br>czynnej<br>uśrednionej   | Moc<br>zamówiona  | Sposób<br>podłączenia<br>miernika | Godzina.<br>minuta | Parametry<br>fabryczne |
| olit                    | lo.n                                                            | Rdr                                  | $E - 4b$                                        | ხმაძ                                                     | dEF                                                       |                                                            |                                                        |                                          |                                                     |                                                       |                                                  |                                               |                   |                                   |                    |                        |
| Parametry<br>wyjść      | llość<br>impulsów                                               | Adres<br>w sieci<br><b>MODBUS</b>    | Tryb<br>transmisji                              | Predkość<br>transmisji                                   | Parametry<br>fabryczne                                    |                                                            |                                                        |                                          |                                                     |                                                       |                                                  |                                               |                   |                                   |                    |                        |
| Ric                     | $R_{L,n}$                                                       | $Rt$ , $t$                           | <b>RL OF</b>                                    | <b>RL</b> on                                             | <b>RL dE</b>                                              | $R_{L}$ , $S$                                              | $R_{L}$ , $b$                                          | <b>dEF</b>                               |                                                     |                                                       |                                                  |                                               |                   |                                   |                    |                        |
| Parametry<br>alarmu     | Wielkość<br>na wyjściu<br>alarmowym<br>(Tab.6 inst.<br>obsługi) | Typ alarmu                           | Dolna<br>wartość<br>zakresu<br>wejściowe-<br>go | Górna<br>wartość<br>zakresu<br>wejściowe-<br>go          | Opóźnienie<br>czasowe<br>reakcji<br>przełącze-<br>nia     | Podtrzyma-<br>nie<br>sygnalizacji<br>wystąpienia<br>alarmu | Blokada<br>ponownego<br>załączenia<br>alarmu           | Parametry<br>fabryczne                   |                                                     |                                                       |                                                  |                                               |                   |                                   |                    |                        |
| diSP                    | U.Lo                                                            | u.tt                                 | $1 \ldots L$                                    | ρ                                                        | 9                                                         | s                                                          | ρç                                                     | ŁБ                                       | $E_0P$                                              | $E_0P -$                                              | $E \cap P$                                       | $E0q$ -                                       | E <sub>0</sub>    | EHBU                              |                    |                        |
| Wyświetlane<br>wartości | Napięcia<br>fazowe                                              | Napiecia<br>miedzy-<br>fazowe        | Prady<br>fazowe                                 | Moce<br>czynna<br>fazowe                                 | Moce<br>bierne<br>fazowe                                  | Moce<br>pozorne<br>fazowe                                  | Współczyn<br>niki mocy<br>PF fazowe                    | Współczyn<br>niki tg $\varphi$<br>fazowe | Energia<br>czynna<br>pobierana                      | Energia<br>czynna<br>oddawana                         | Energia<br>bierna<br>indukcyjna                  | Energia<br>bierna<br>pojemno-<br>ściowa       | Energia<br>pozoma | <b>THD</b> napięć<br>fazowych     |                    |                        |
|                         | EHdi                                                            | $\mathcal{L}$ os                     | <b>P95</b>                                      | $I$ $R$                                                  | $1 - \alpha$                                              | 3P                                                         | 34                                                     | 35                                       | PF R                                                | ŁБ. R                                                 | PRUL                                             | CoSR                                          | Holle             | $F - E$ q                         |                    |                        |
|                         | THD<br>prądów<br>fazowych                                       | fazowe                               | Cosinusy $\varphi$ Moce P,Q,S<br>trójfazowe     | Prad<br>trójfazowy<br>średni                             | Prad w<br>przewodzie<br>neutralnym                        | Moc czynna<br>trójfazowa                                   | Moc bierna<br>trójfazowa                               | Moc<br>pozorna<br>trójfazowa             | Współczyn<br>nik mocy<br>PF<br>trójfazowy<br>średni | Współczyn<br>nik tg $\varphi$<br>trójfazowy<br>średni | Moc<br>trójfazowa<br>15,30 lub<br>60<br>minutowa | Cosinus <sub>(p</sub><br>trójfazowy<br>średni | Godzina           | Częstotli-<br>wość                |                    |                        |
|                         | $P$ , or                                                        | ьнзи                                 | ьнзі                                            | on.                                                      | oFF                                                       |                                                            |                                                        |                                          |                                                     |                                                       |                                                  |                                               |                   |                                   |                    |                        |
|                         | Moc<br>trójfazowa<br>zamówiona                                  | THD<br>średnie<br>napięć<br>fazowych | THD<br>średnie<br>prądów<br>fazowych            | Włączenie<br>wyświetla-<br>nia<br>wszystkich<br>wartości | Wyłączenie<br>wyświetla-<br>nia<br>wszystkich<br>wartości |                                                            |                                                        |                                          |                                                     |                                                       |                                                  |                                               |                   |                                   |                    |                        |
|                         |                                                                 |                                      |                                                 |                                                          |                                                           |                                                            |                                                        |                                          |                                                     |                                                       |                                                  |                                               |                   |                                   |                    |                        |

**Rys. 8. Matryca programowania**

### <span id="page-14-0"></span>**6.5.1 Ustawianie parametrów miernika**

W opcjach wybrać tryb PAr (przyciskami vlub ) i wybór zatwierdzić przyciskiem ...

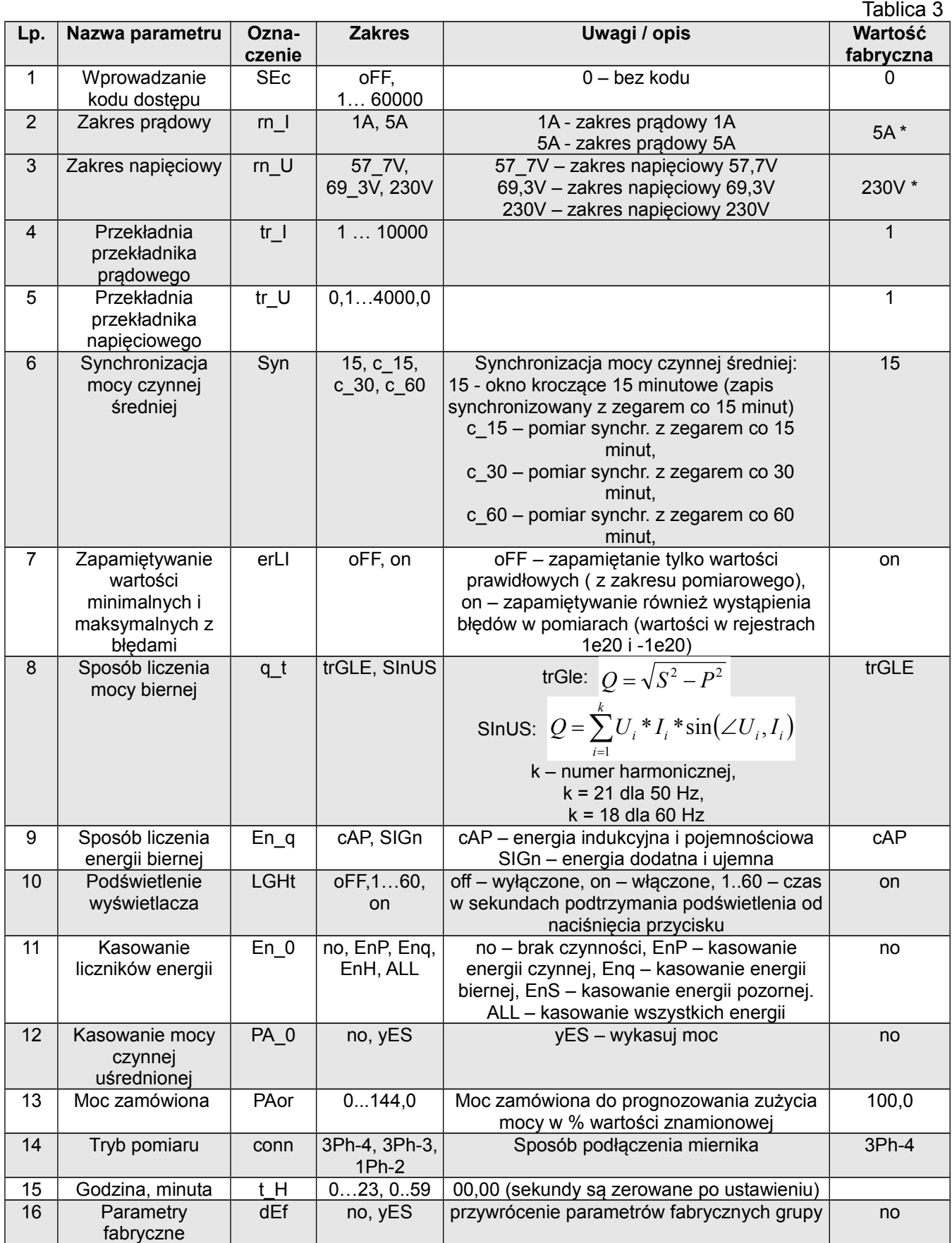

\* - wartość znamionowa dla wielkości wyliczanych w % wartości znamionowej

Automatyczne kasowanie energii wykonywane jest:

- dla energii czynnej przy zmianie: przekładni napięciowej lub prądowej;

- dla energii biernej przy zmianie: przekładni napięciowej lub prądowej, sposobu liczenia mocy biernej, sposobu liczenia energii biernej;

Przyciskami vi viewystawiane są wartości, natomiast przyciskami i wybierana jest pozycja ustawianej cyfry. Aktywna pozycja sygnalizowana jest kursorem. Wartość akceptuje się przyciskiem  $\leftarrow$ lub rezygnuje się przez naciśnięcie przycisku  $\rightarrow$ . Podczas akceptacji sprawdzane jest czy wartość mieści się w zakresie. W przypadku ustawienia wartości poza zakresem, miernik pozostaje w trybie edycji parametru, natomiast wartość zostaje ustawiona na wartość maksymalną (przy zbyt dużej wartości) lub na minimalną (przy zbyt małej wartości).

### <span id="page-15-1"></span> **6.5.2 Ustawianie parametrów wyjść**

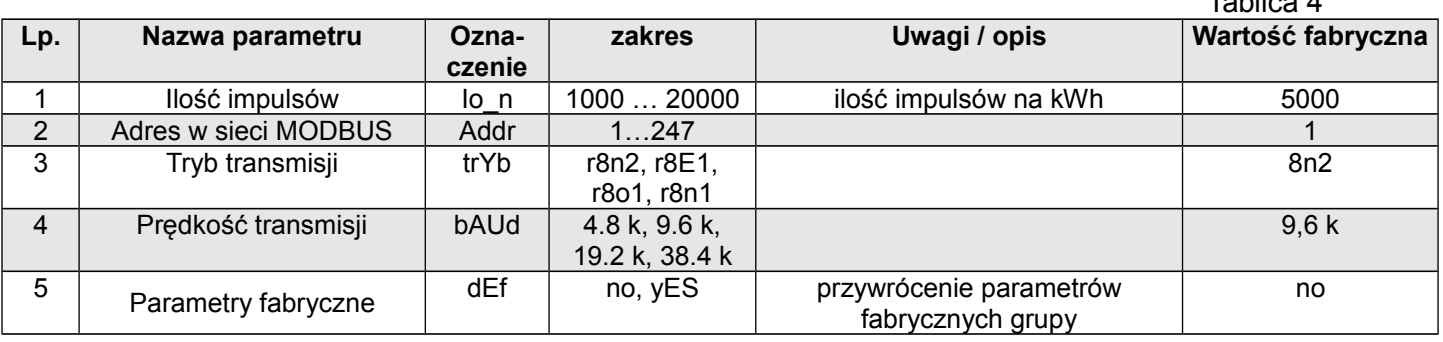

Tablica 4

W opcjach wybrać tryb **out** i wybór zatwierdzić przyciskiem  $\rightarrow$ .

### <span id="page-15-0"></span> **6.5.3 Ustawianie parametrów alarmu**

W opcjach wybrać tryb **ALr** i wybór zatwierdzić przyciskiem  $\rightarrow$ .

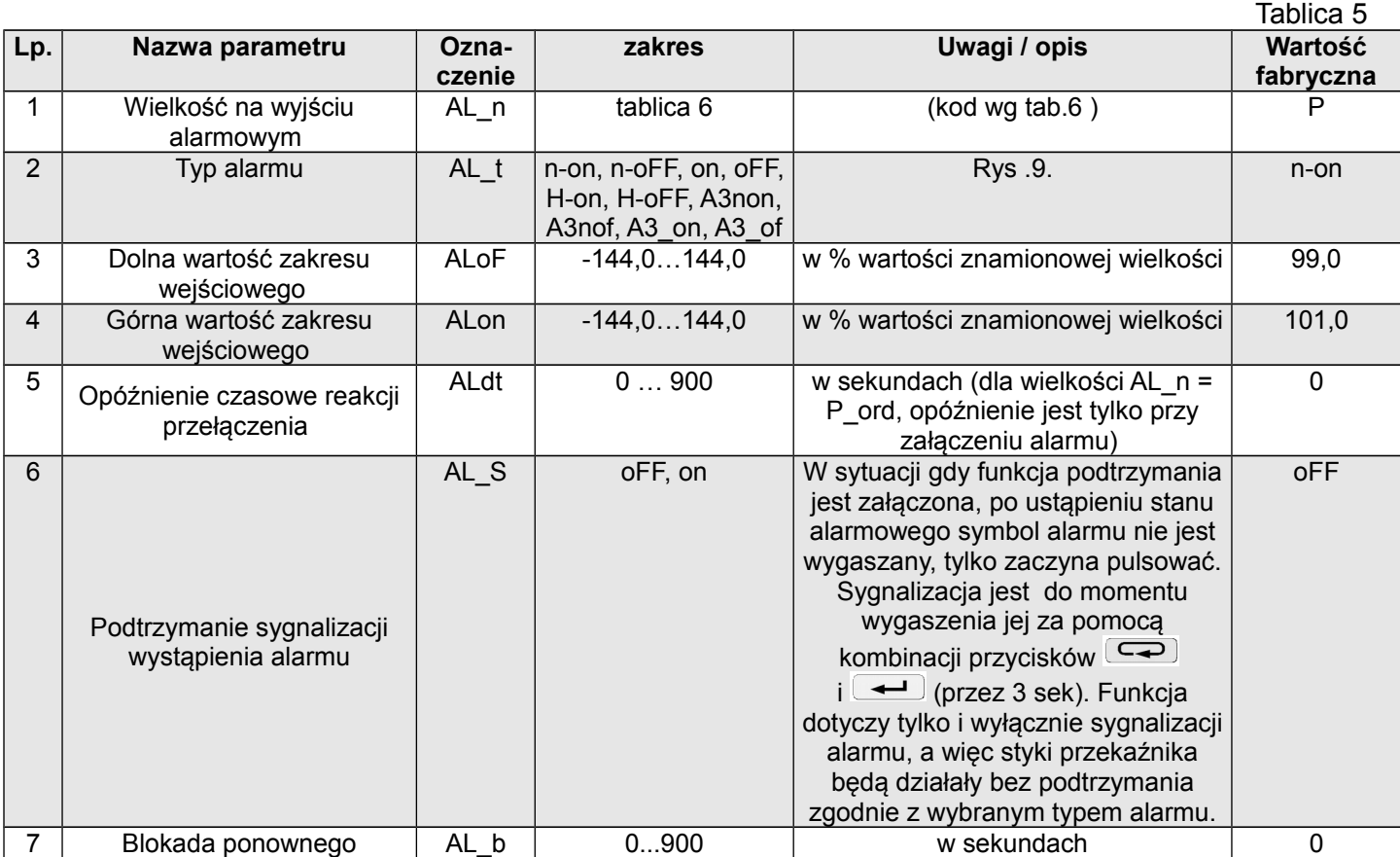

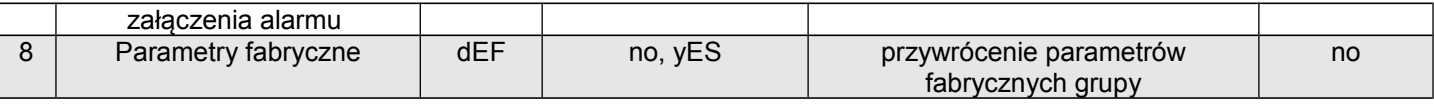

Wpisanie wartości ALon mniejszej niż ALoF wyłącza alarm.

Wybór wielkości monitorowanej:

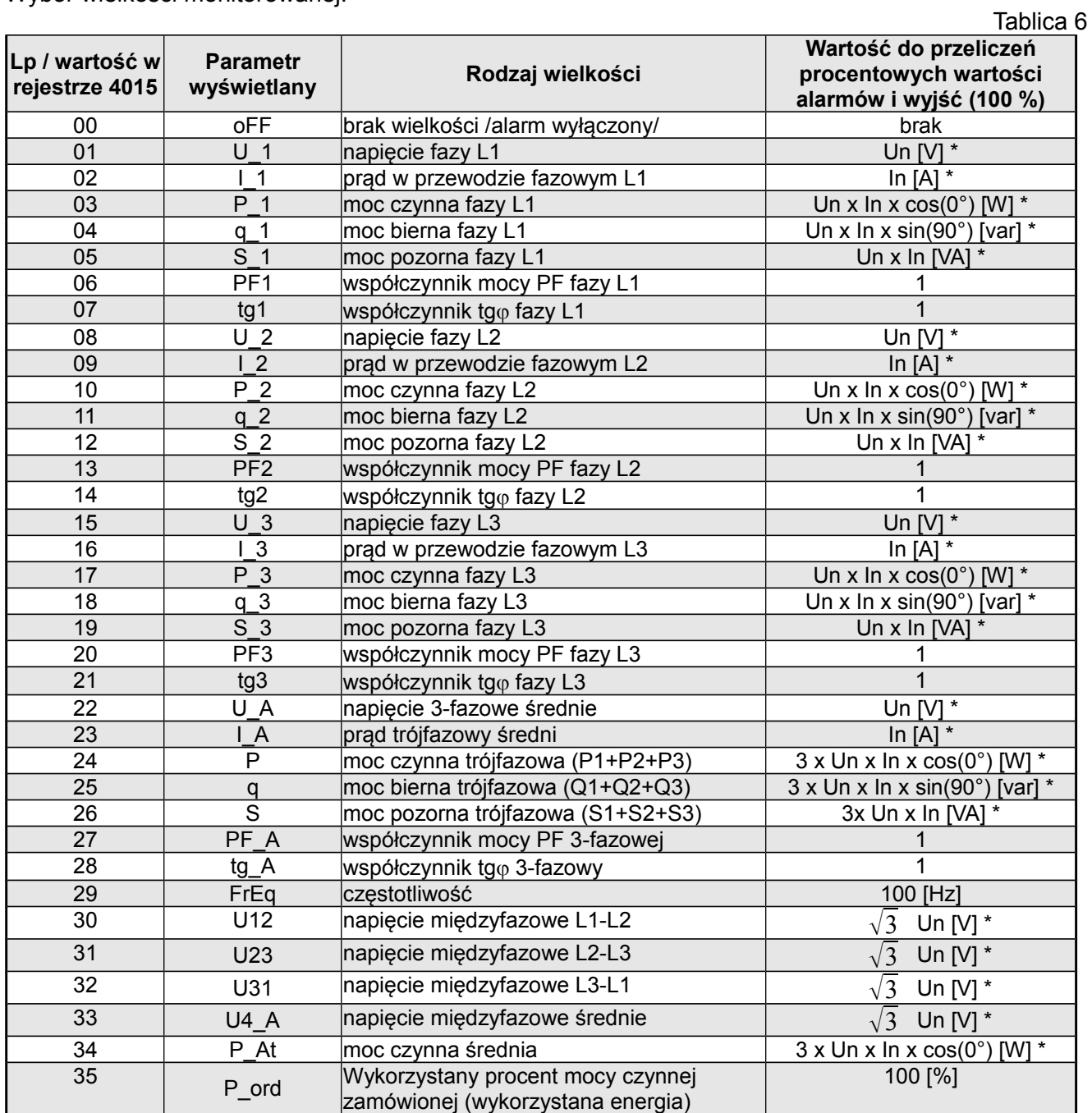

\*Un, In – wartości znamionowe napięć i prądów

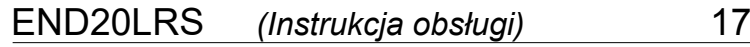

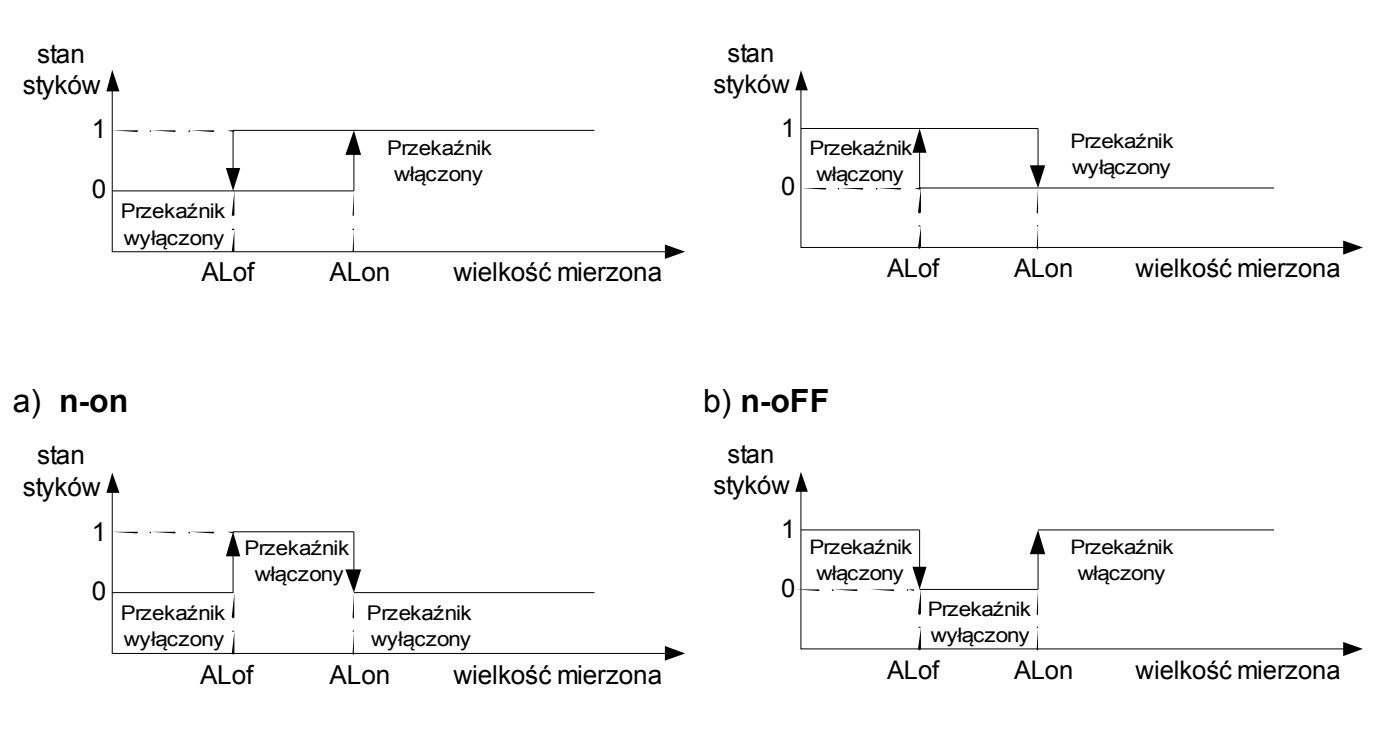

c) **On** d) **OFF**

### **Rys 9. Typy alarmów: a),b) normalny c) wyłączony d) włączony.**

Pozostałe typy alarmu:

H-on – zawsze załączony;

H-oFF – zawsze wyłączony,

 A3non – gdy wystąpi alarm typu n-on na którejkolwiek fazie - przekaźnik zostaje załączony a odpowiedni symbol zostaje zaświecony (AL1 – faza 1, AL2 – faza 2, AL3 – faza 3). Wyłączony zostanie dopiero gdy zanikną wszystkie alarmy.

 A3nof – gdy wystąpi alarm typu n-off na którejkolwiek fazie - przekaźnik zostaje załączony a odpowiedni symbol zostaje zaświecony (AL1 – faza 1, AL2 – faza 2, AL3 – faza 3). Wyłączony zostanie dopiero gdy zanikną wszystkie alarmy.

 A3\_on – gdy wystąpi alarm typu on na którejkolwiek fazie - przekaźnik zostaje załączony a odpowiedni symbol zostaje zaświecony (AL1 – faza 1, AL2 – faza 2, AL3 – faza 3). Wyłączony zostanie dopiero gdy zanikną wszystkie alarmy.

 A3\_of – gdy wystąpi alarm typu off na którejkolwiek fazie - przekaźnik zostaje załączony a odpowiedni symbol zostaje zaświecony (AL1 – faza 1, AL2 – faza 2, AL3 – faza 3). Wyłączony zostanie dopiero gdy zanikną wszystkie alarmy.

W alarmach serii A3 wielkość alarmowa musi być z zakresu: 0-7. Działają one z jednakowymi progami histerezy ALof i Alon dla każdej fazy. Wygaszenia podtrzymania sygnalizacji następuje po przyciśnięciu przycisków  $\sqrt{ }$ i (przez 3 sek).

Przykład nr 1 ustawienia alarmu:

Ustawić alarm typu **n-on** dla wielkości monitorowanej P – mocy czynnej 3 – fazowej, Ustawione zakresy 5 A, 230 V. Załączenie alarmu po przekroczeniu 3800 W, wyłączenie alarmu po obniżeniu 3100 W.

**Obliczamy**: moc czynna znamionowa 3 - fazowa: P = 3 x 230 V x 5 A = 3450 W 3450 W – 100 % 3450 W – 100 % 3800 W – ALon % 3100 W – ALoF % Stąd: ALon = 110,0 % ALoF = 90,0 % Ustawić: Wielkość monitorowana: P; Rodzaj alarmu: n-on, ALon 110,0, ALoF 90,0. Przykład nr 2 ustawienia alarmu: Ustawić alarm wcześniejszego ostrzeżenia o możliwości przekroczenia mocy zamówionej 1MW na poziomie 90 % przy rozliczeniu piętnastominutowym. Przekładnik prądowy pomiarowy 2500 : 5A,

napięcie 230 V. Chwilowy pobór maksymalny mocy 1,5 MW. **Obliczamy**:

moc czynna znamionowa 3 – fazowa miernika END20LRS:  $P = 3 \times 230$  V x 2500 A (500  $*$  5 A) = 1,725 MW (500 \* 3450 W) - 100 %;

90,0 % mocy zamówionej / mocy znamionowej = 90,0 %  $*$  1 MW / 1,725 MW  $\approx$  52,1 % wartości znamionowej miernika (zaokraglając w dół);

moc zamówiona (energia do wykorzystania): 1 Mwh / 4 kwadranse = 900 MWs, 90% - 810 MWs pozostałe 10% przy maksymalnym poborze mocy zostałoby wykorzystane w czasie: 900 MWs / 1,5 MW = 60 s

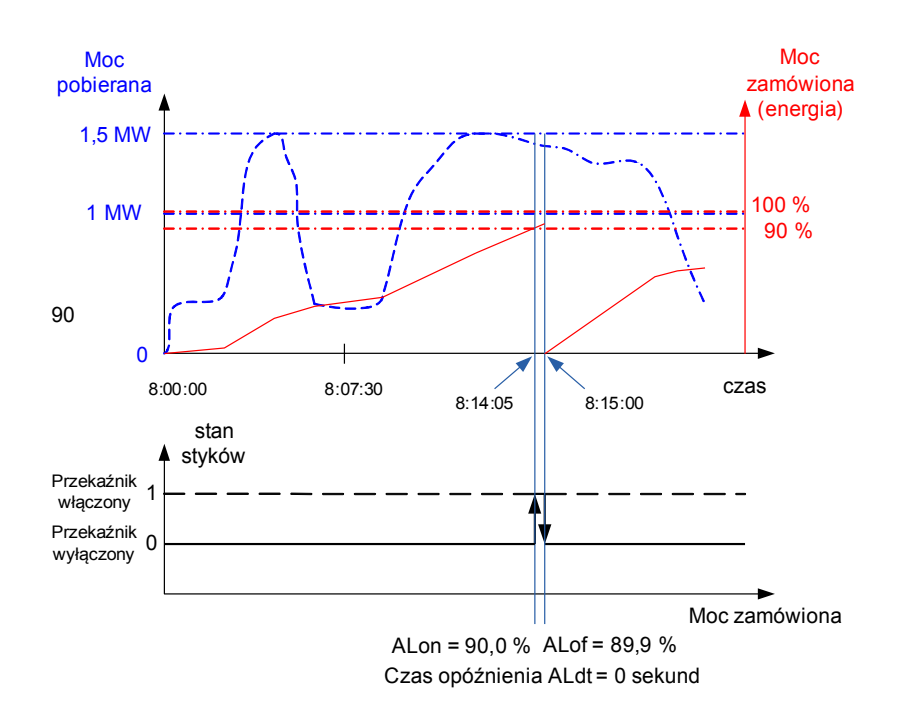

Na rysunku 11 przedstawiono przykład użycia wartości parametru wykorzystanej mocy czynnej zamówionej do włączenia alarmu. Czas opóźnienia ustawiony jest na 0 sekund. W wyliczonym przykładzie dla pozostałych 10 % mocy zamówionej przy maksymalnym poborze mocy, urządzenia mogłyby pracować jeszcze 60 sekund, bez narażenia odbiorcy na kary. Przy ustawieniu czasu opóźnienia ALdt na 60 sekund,

alarm nie zostałby załączony.

### **Rys. 10. Pomiar wykorzystania mocy czynnej zamówionej 15 minutowej synchronizowanej z zegarem z alarmem ustawionym na 90 % wykorzystania**

Ustawić: Wielkość monitorowana: P\_ord; Rodzaj alarmu: n-on, ALon = 90,0, ALoF = 89,9, Tr\_1 = 500, Syn = 15 lub c\_15, opóźnienie czasowe Aldt = 0 lub 60 s.

### <span id="page-18-0"></span> **6.5.4 Ustawianie wielkości wyświetlanych**

W opcjach wybrać tryb **dISP** i wybór zatwierdzić przyciskiem  $\rightarrow$ .

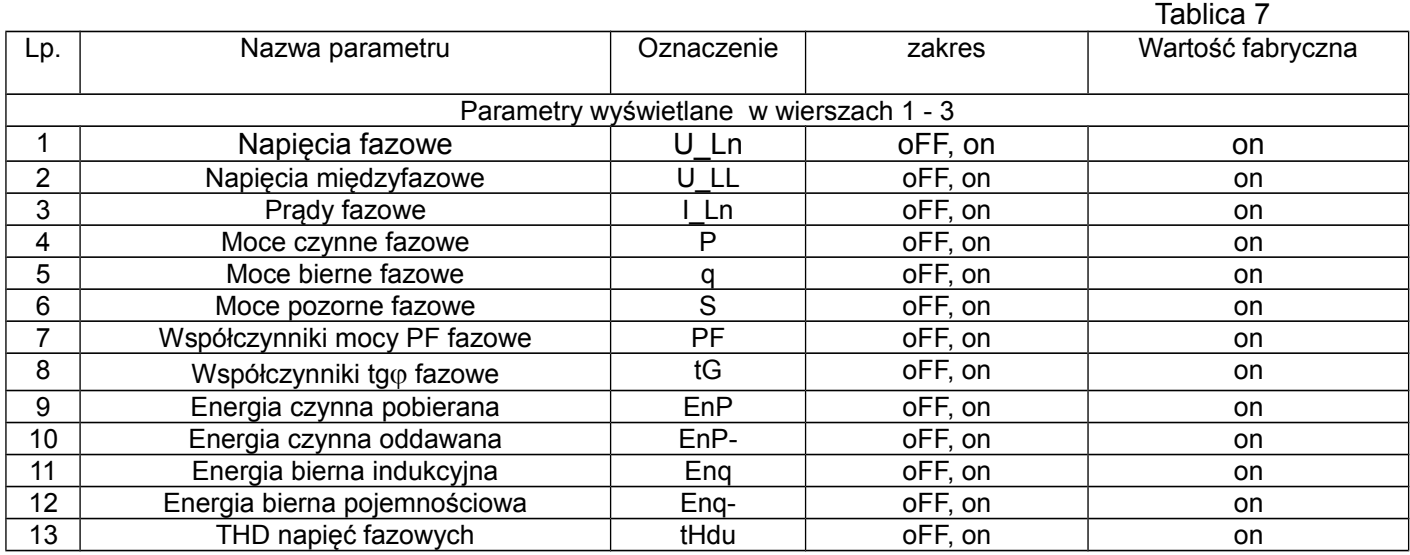

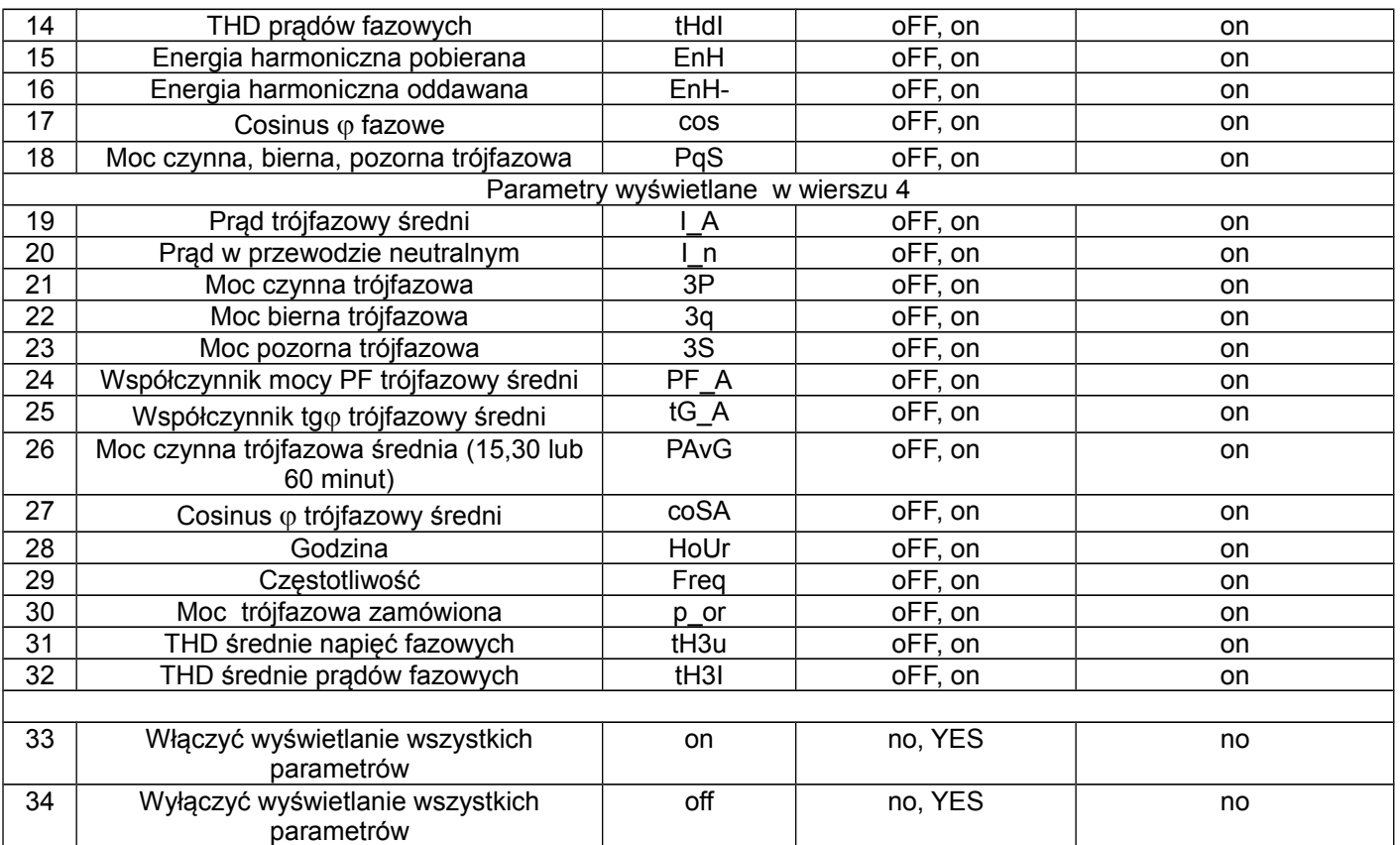

**Uwaga!** Przy wyłączeniu wyświetlania wszystkich parametrów, wyświetlane są wartości prądów fazowych oraz częstotliwość.

## <span id="page-19-0"></span>**7 INTERFEJS RS-485**

Zaimplementowany protokół jest zgodny ze specyfikacją PI-MBUS-300 Rev G firmy Modicon. Zestawienie parametrów łącza szeregowego miernika END20LRS:

- identyfikator 0xDC
- adres miernika 1..247
- prędkość transmisji
- tryb pracy
	- jednostka informacyjna 8N2, 8E1, 8O1, 8N1,
- maksymalny czas do rozpoczęcia odpowiedzi 600 ms.
- maksymalna ilość odczytanych rejestrów w jednym zapytaniu:
	- 41 rejestrów 4 bajtowych,
	- 82 rejestrów 2 bajtowych,
- zaimplementowane funkcje 03, 04, 06, 16, 17,
	- 03, 04 odczyt rejestrów,
	- 06 zapis jednego rejestru,
	- 16 zapis n rejestrów,
	- 17 identyfikacja urządzenia,

Ustawienia fabryczne: adres 1, prędkość 9.6 kbit/s, tryb RTU 8N2,

### **Odczyt n-rejestrów (kod 03h)**

**Przykład 1 .** Odczyt 2 rejestrów 16 bitowych typu integer, zaczynając od rejestru o adresie 0FA0h (4000)

- wartości rejestrów 10, 100.

- - 4.8, 9.6, 19.2, 38.4 kbit/s,
	- Modbus RTU,

### END20LRS *(Instrukcja obsługi)* 20

### Żądanie:

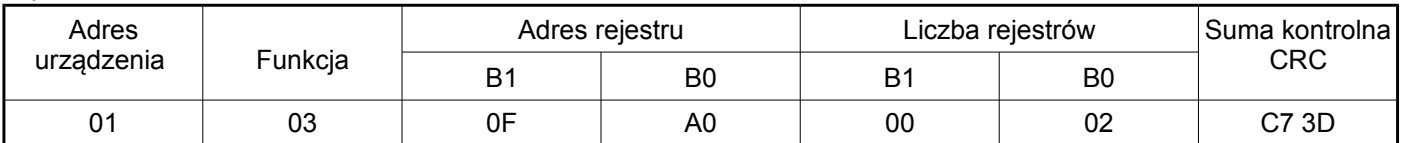

### Odpowiedź:

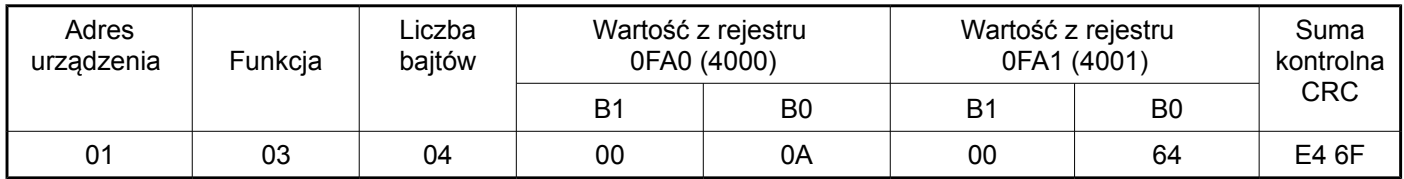

**Przykład 2 .** Odczyt 2 rejestrów 32 bitowych typu float jako złożenie po 2 rejestry 16 bitowe, zaczynając od rejestru o adresie 1B58h (7000) - wartości rejestrów 10, 100.

Żądanie:

<span id="page-20-0"></span>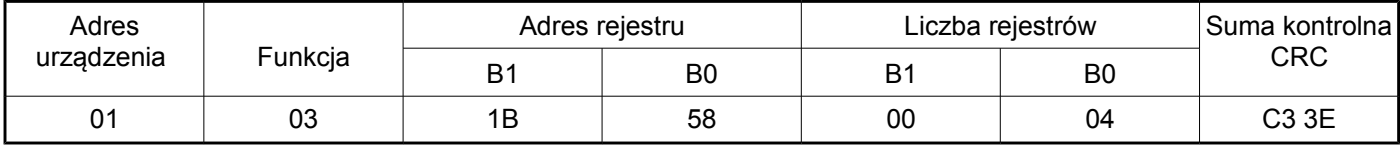

### Odpowiedź:

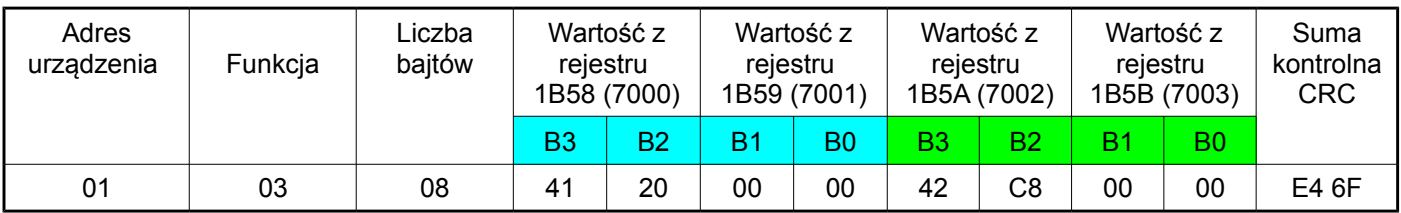

**Przykład 3 .** Odczyt 2 rejestrów 32 bitowych typu float jako złożenie po 2 rejestry 16 bitowe, zaczynając od rejestru o adresie 1770h (6000) - wartości rejestrów 10, 100.

Żądanie:

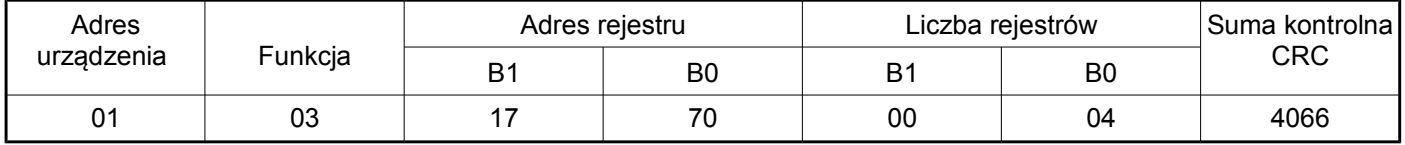

Odpowiedź:

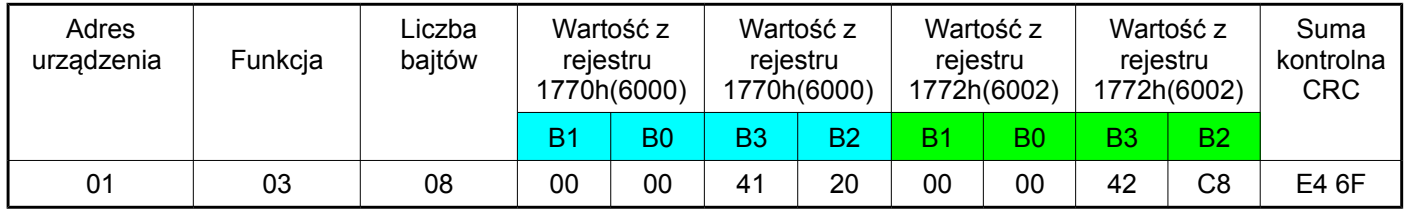

**Przykład 4 .** Odczyt 2 rejestrów 32 bitowych typu float, zaczynając od rejestru o adresie 1D4Ch (7500)

- wartości rejestrów 10, 100.

Żądanie:

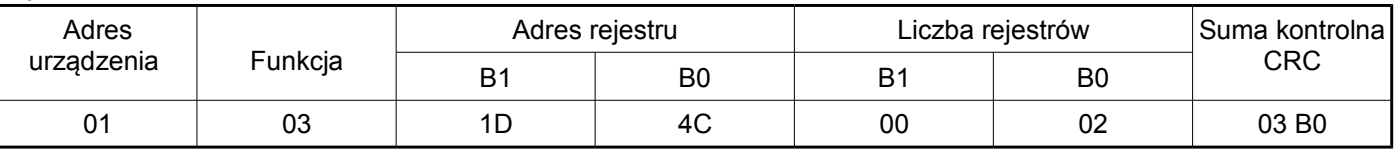

### Odpowiedź:

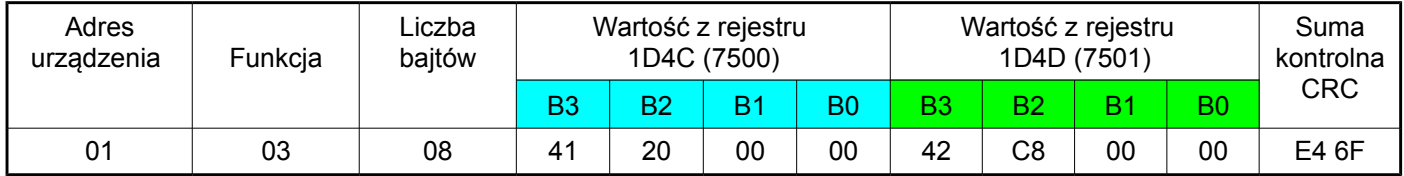

### **Zapis pojedynczego rejestru (kod 06h)**

### **Przykład 5 .** Zapis wartości 543 (0x021F) do rejestru 4000 (0x0FA0)

Żądanie:

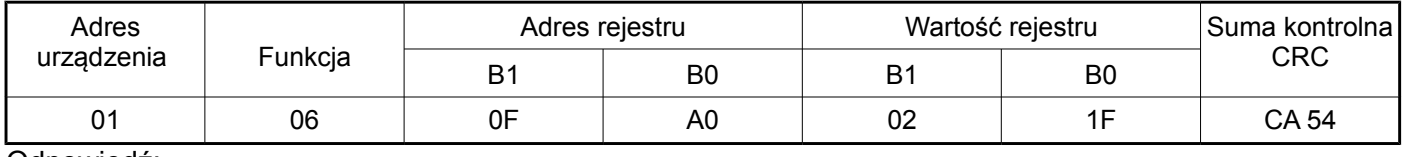

Odpowiedź:

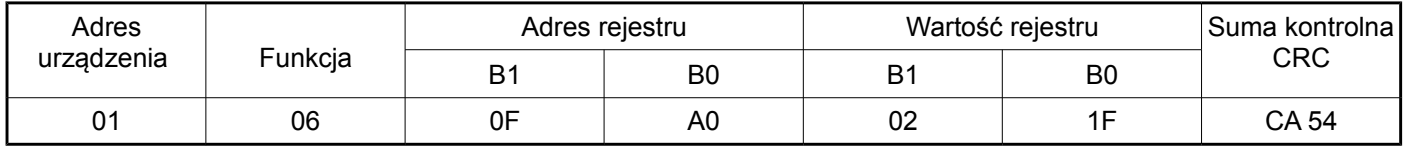

### **Zapis do n-rejestrów (kod 10h)**

**Przykład 6.** Zapis 2 rejestrów zaczynając od rejestru o adresie 0FA3h (4003)

Zapisywane wartości 20, 2000.

Żądanie:

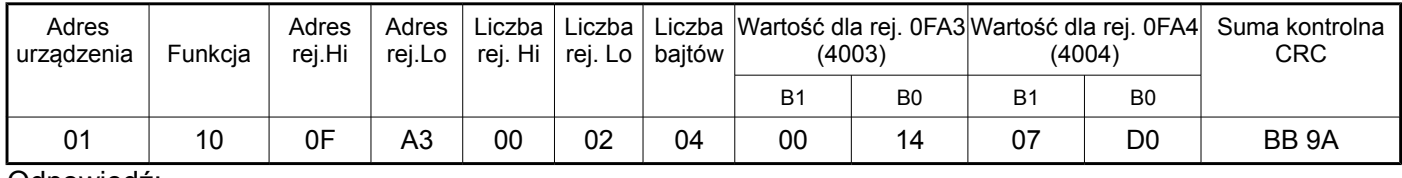

Odpowiedź:

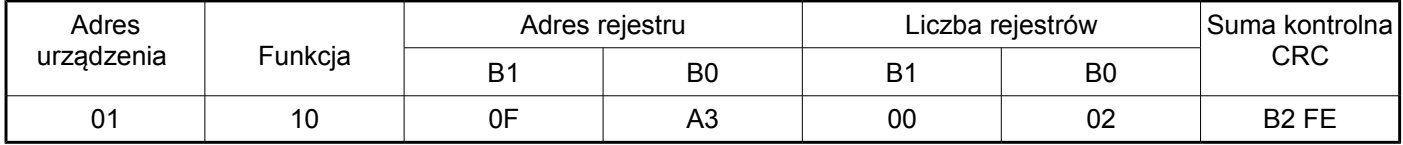

### **Raport identyfikujący urządzenie (kod 11h)**

**Przykład 7.** Identyfikacja urządzenia

Żądanie: **Tablica 28**

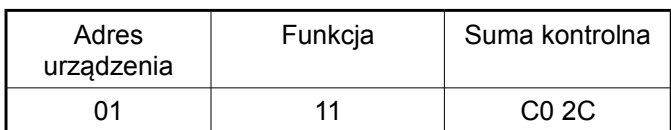

Odpowiedź:

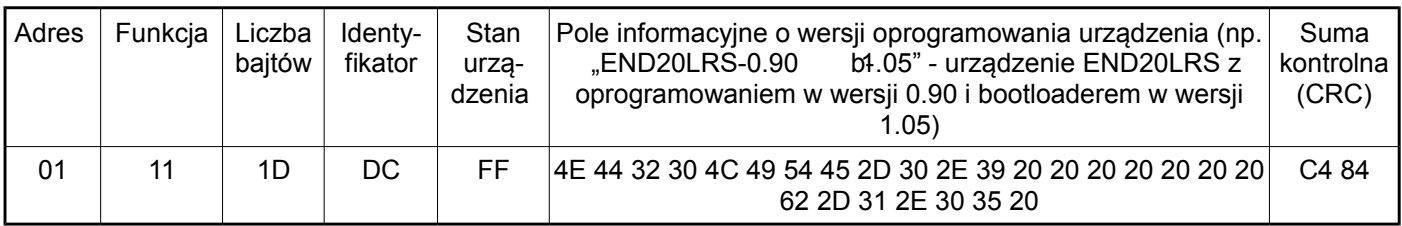

### <span id="page-22-0"></span>**7.1 Mapa rejestrów miernika END20LRS**

W mierniku END20LRS dane umieszczone są w rejestrach 16 i 32 bitowych. Zmienne procesowe i parametry miernika umieszczone są w przestrzeni adresowej rejestrów w sposób zależny od typu wartości zmiennej. Bity w rejestrze 16 bitowym numerowane są od najmłodszego do najstarszego (b0-b15). Rejestry 32- bitowe zawierają liczby typu float w standardzie IEEE-754.

Tablica 8

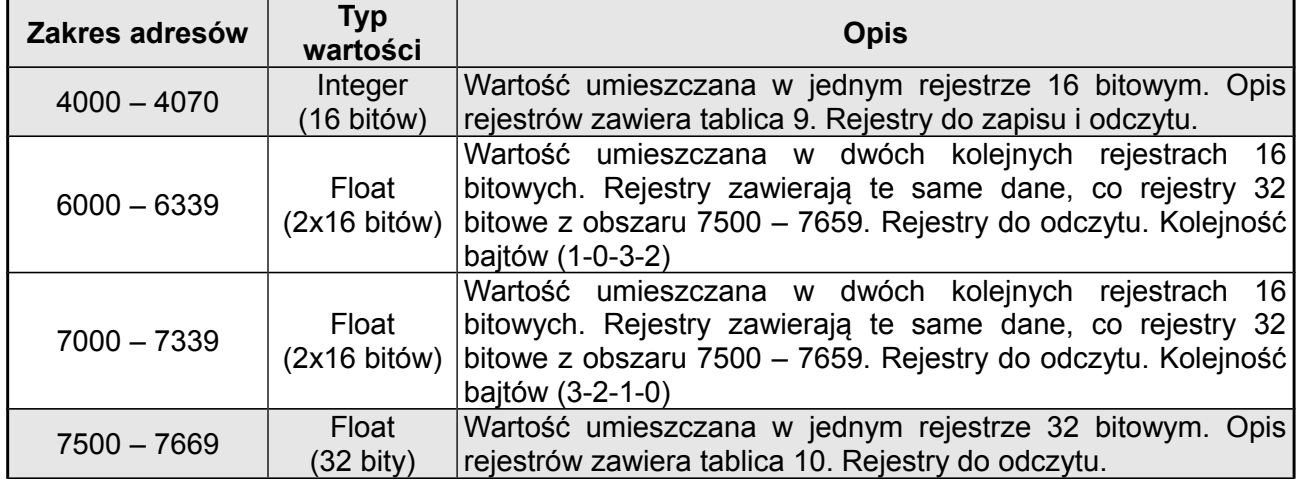

Tablica 9

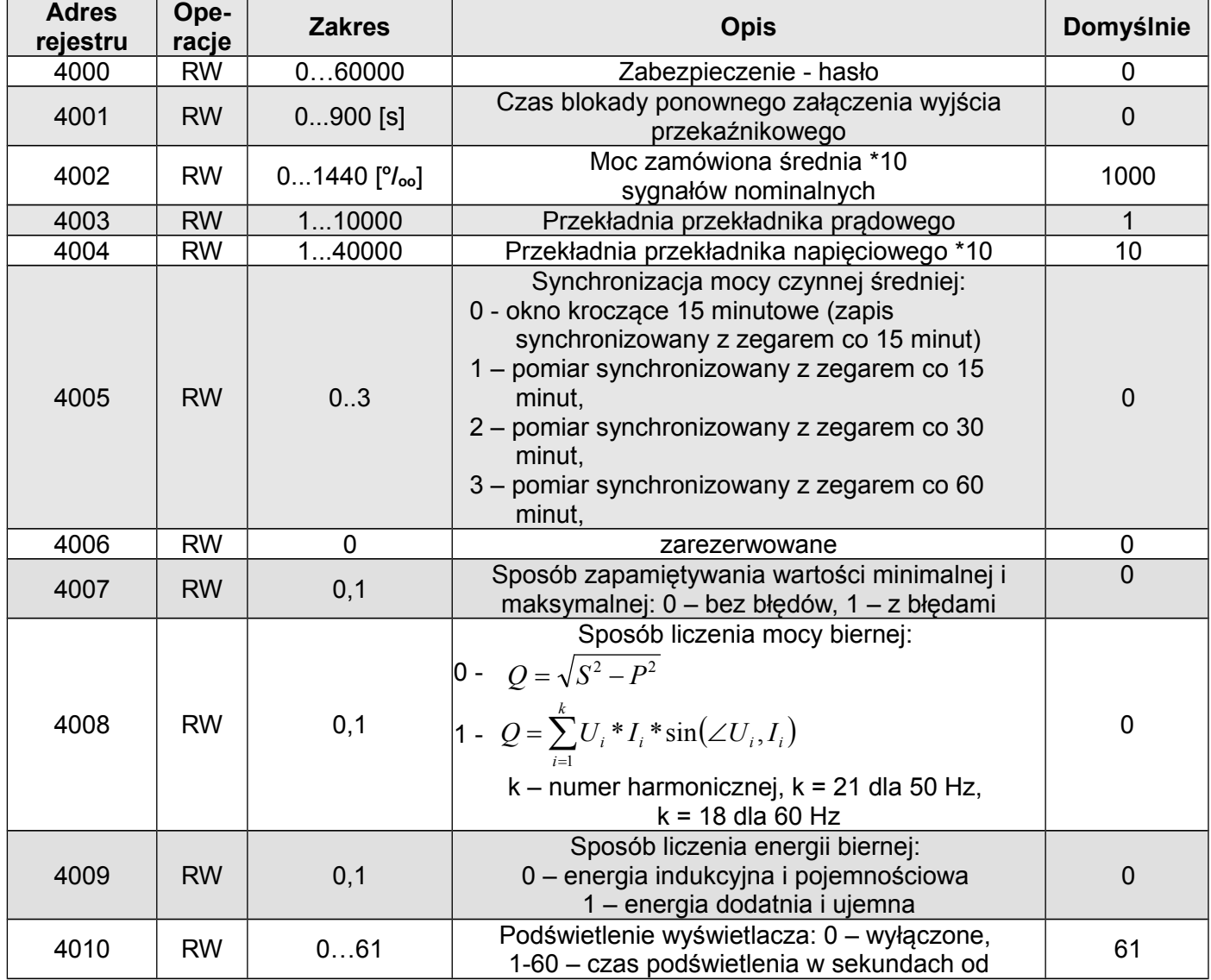

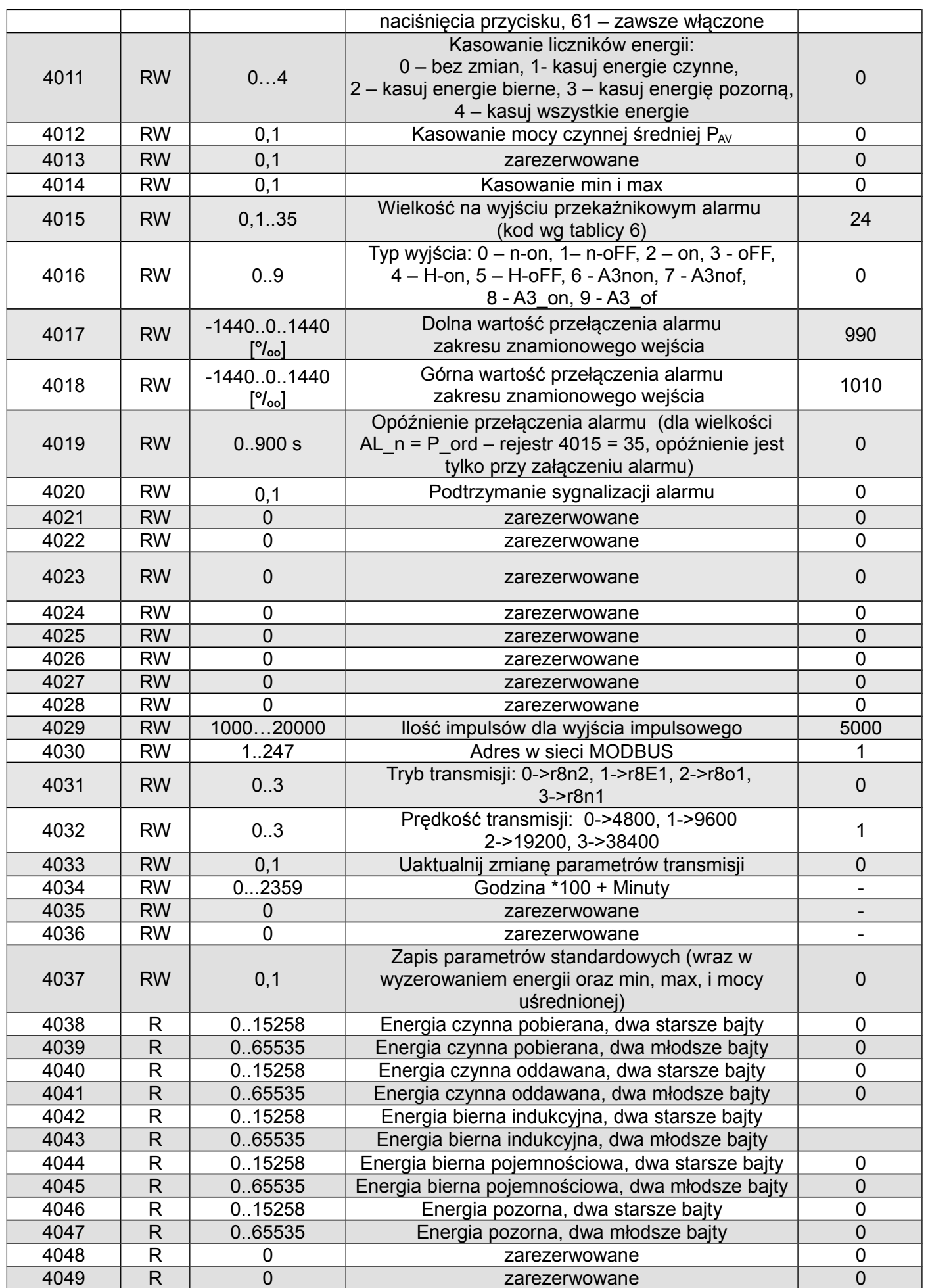

END20LRS *(Instrukcja obsługi)* 24

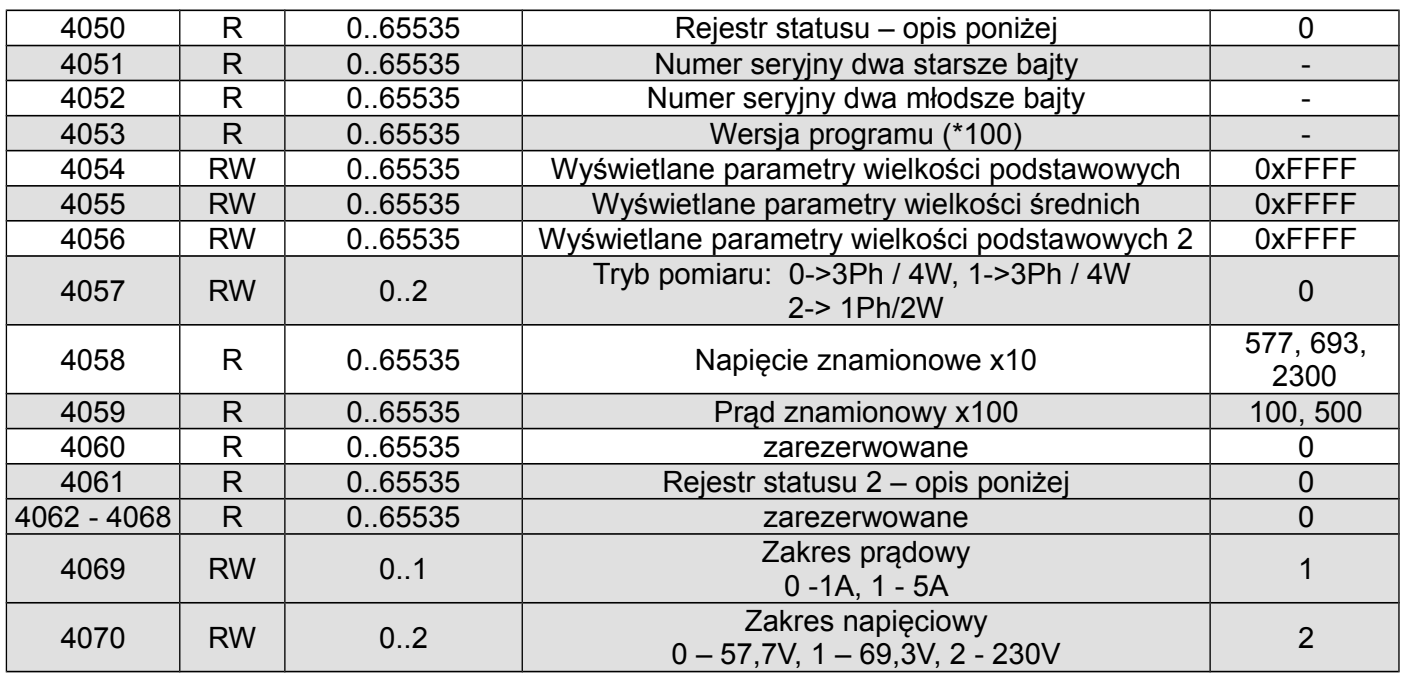

W nawiasach [ ] umieszczona jest odpowiednio: rozdzielczość lub jednostka.

Energie są udostępniane w setkach watogodzin (varogodzin) w podwójnych rejestrach 16-bitowych, dlatego przy przeliczaniu wartości poszczególnych energii z rejestrów należy podzielić je przez 10 tj.: Energia czynna pobierana = (wartość rej.4038 x 65536 + wartość rej. 4039) / 10 [kWh] Energia czynna oddawana = (wartość rej.4040 x 65536 + wartość rej. 4041) / 10 [kWh]

 Energia bierna indukcyjna = (wartość rej.4042 x 65536 + wartość rej. 4043) / 10 [kvarh] Energia bierna pojemnościowa = (wartość rej.4044 x 65536 + wartość rej. 4045) / 10 [kvarh] Energia pozorna = (wartość rej.4046 x 65536 + wartość rej. 4047) / 10 [kVAh]

Rejestr statusu urządzenia (adres 4050, R):

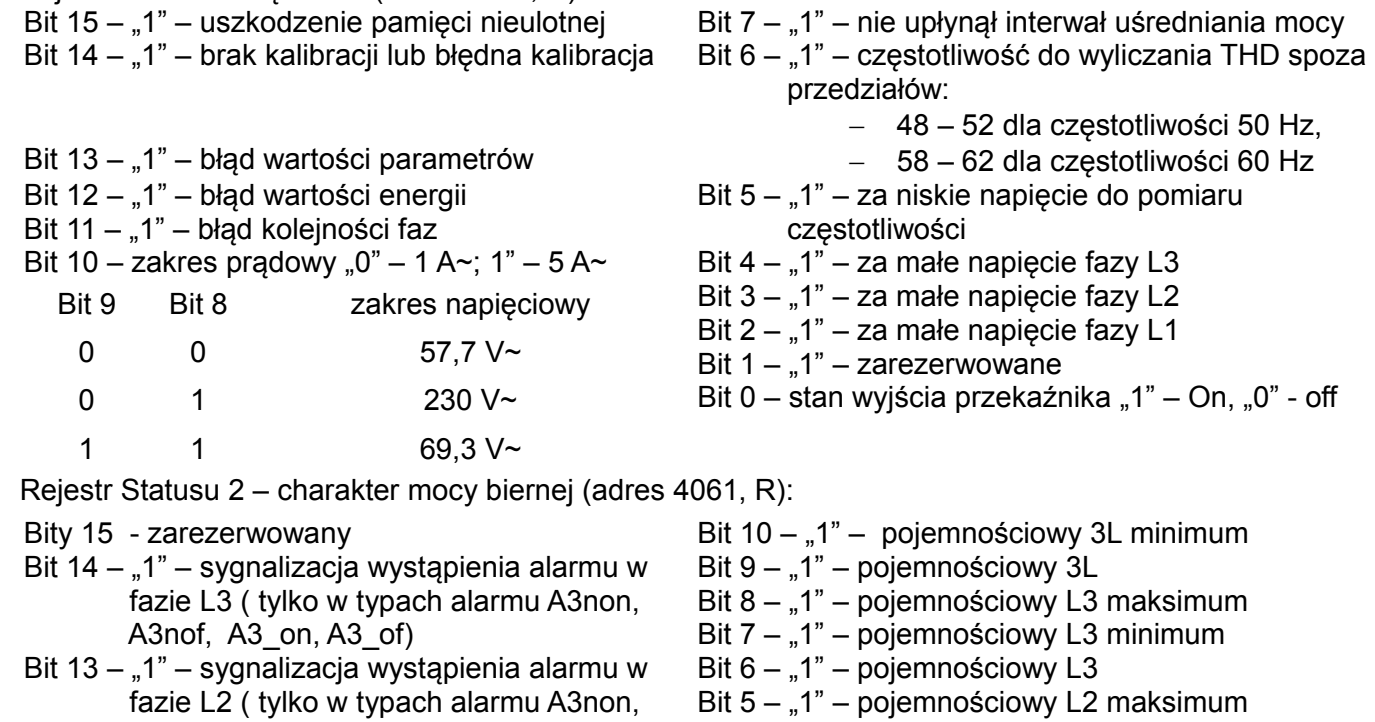

- Bit 5 "1" pojemnościowy L2 maksimum Bit 4 – "1" – pojemnościowy L2 minimum
	- Bit  $3 1$ " pojemnościowy L2
	- Bit  $2 1$ " pojemnościowy L1 maksimum

 fazie L1 ( w typach alarmu n-on, n-off, on,  $\overline{B}$ it 1 – "1" – pojemnościowy L1 minimum

Bit 11 – "1" – pojemnościowy 3L maksimum

Bit 12 – "1" – sygnalizacja wystąpienia alarmu w

off sygnalizuje wystąpienie alarmu)

A3nof, A3\_on, A3\_of)

Bit  $0 - 0.1"$  – pojemnościowy L1

Rejestr konfiguracyjny wyświetlanych parametrów wielkości podstawowych (adres 4054, R/W):

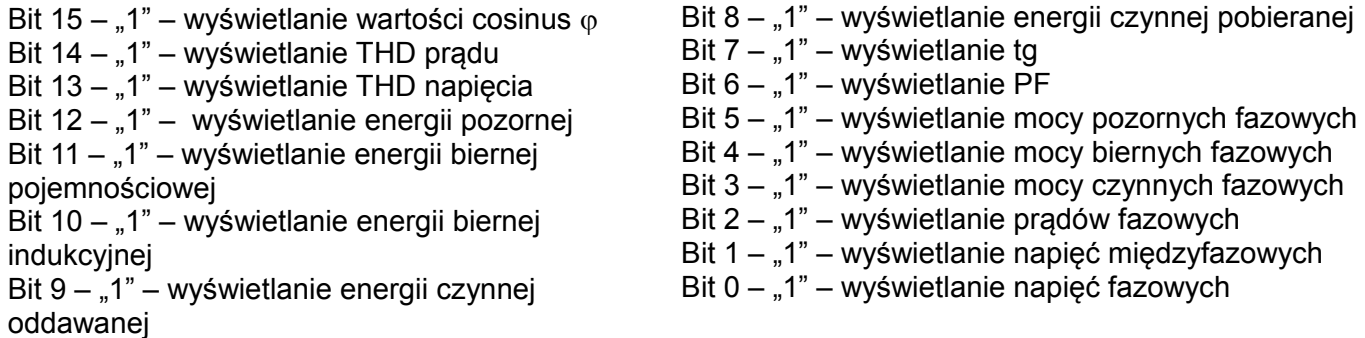

Rejestr konfiguracyjny wyświetlanych parametrów wielkości podstawowych 2 (adres 4056, R/W):

$$
Bity 15 ... 1 - zarezerwowane
$$

Bit 0 – "1" – wyświetlanie mocy  $\Sigma P$ ,  $\Sigma Q$ ,  $\Sigma S$ 

Rejestr konfiguracyjny wyświetlanych parametrów wielkości średnich (adres 4055, R/W):

- Bity 15 ... 14 zarezerwowane
- Bit 13 "1" wyświetlanie średniego THD prądu
- Bit  $12 1$ " wyświetlanie średniego THD napięcia
- Bit 11 "1" wyświetlanie wykorzystania mocy zamówionej
- Bit 10 "1" wyświetlanie częstotliwości
- Bit 9 "1" wyświetlanie czasu
- Bit 8 "1" wyświetlanie cosinus  $\varphi$  średniego
- Bit  $7 1$ " wyświetlanie mocy czynnej uśrednionej Bit 6 – "1" – wyświetlanie tg średniego Bit  $5 - 1$ " – wyświetlanie PF średniego Bit 4 – "1" – wyświetlanie mocy  $\Sigma S$ Bit 3 – "1" – wyświetlanie mocy  $\Sigma Q$ Bit 2 – "1" – wyświetlanie mocy  $\Sigma P$ Bit  $1 - 1$ " – wyświetlanie prądu w przewodzie neutralnym
- Bit  $0 1$ " wyświetlanie prądu średniego

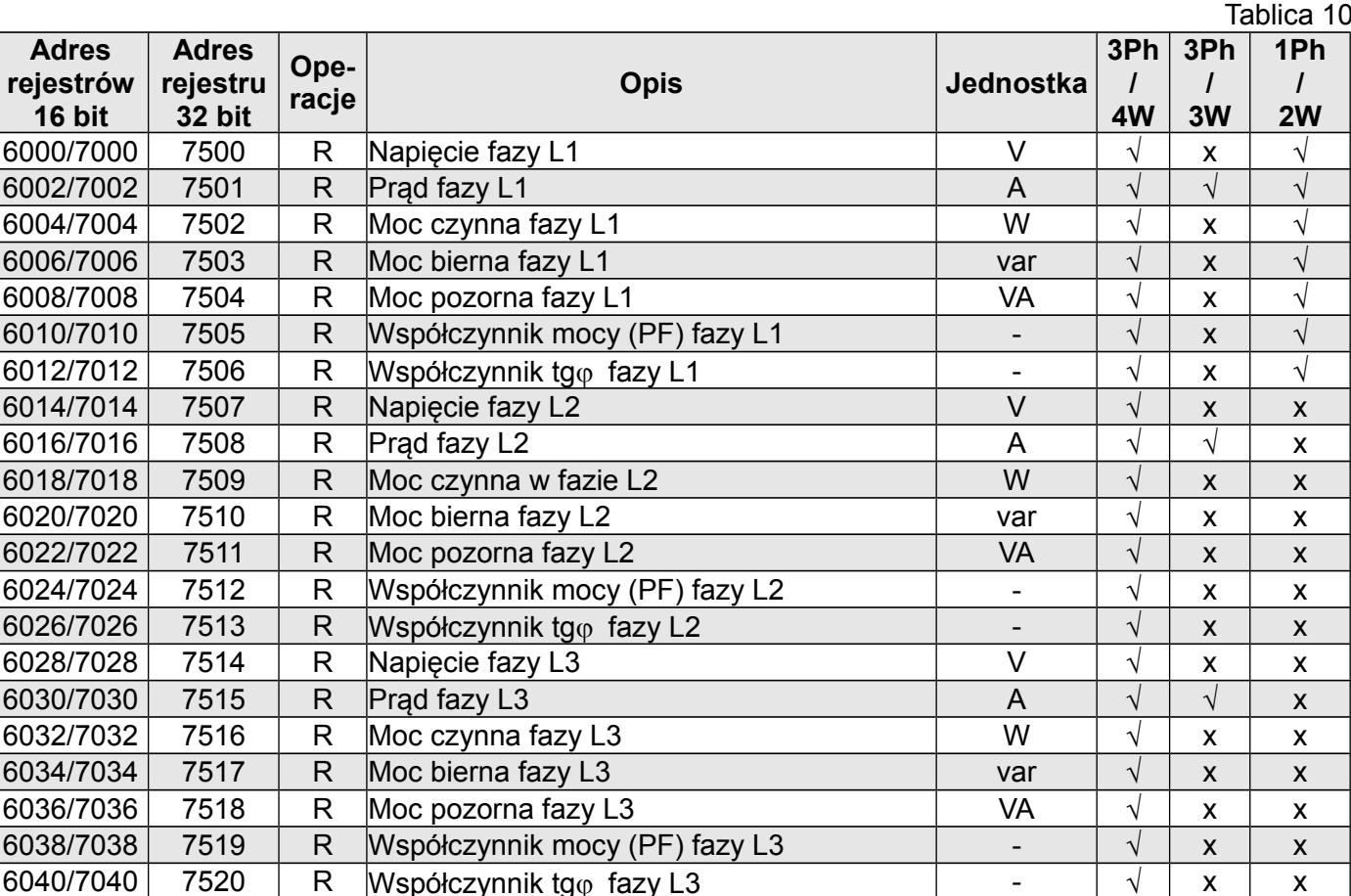

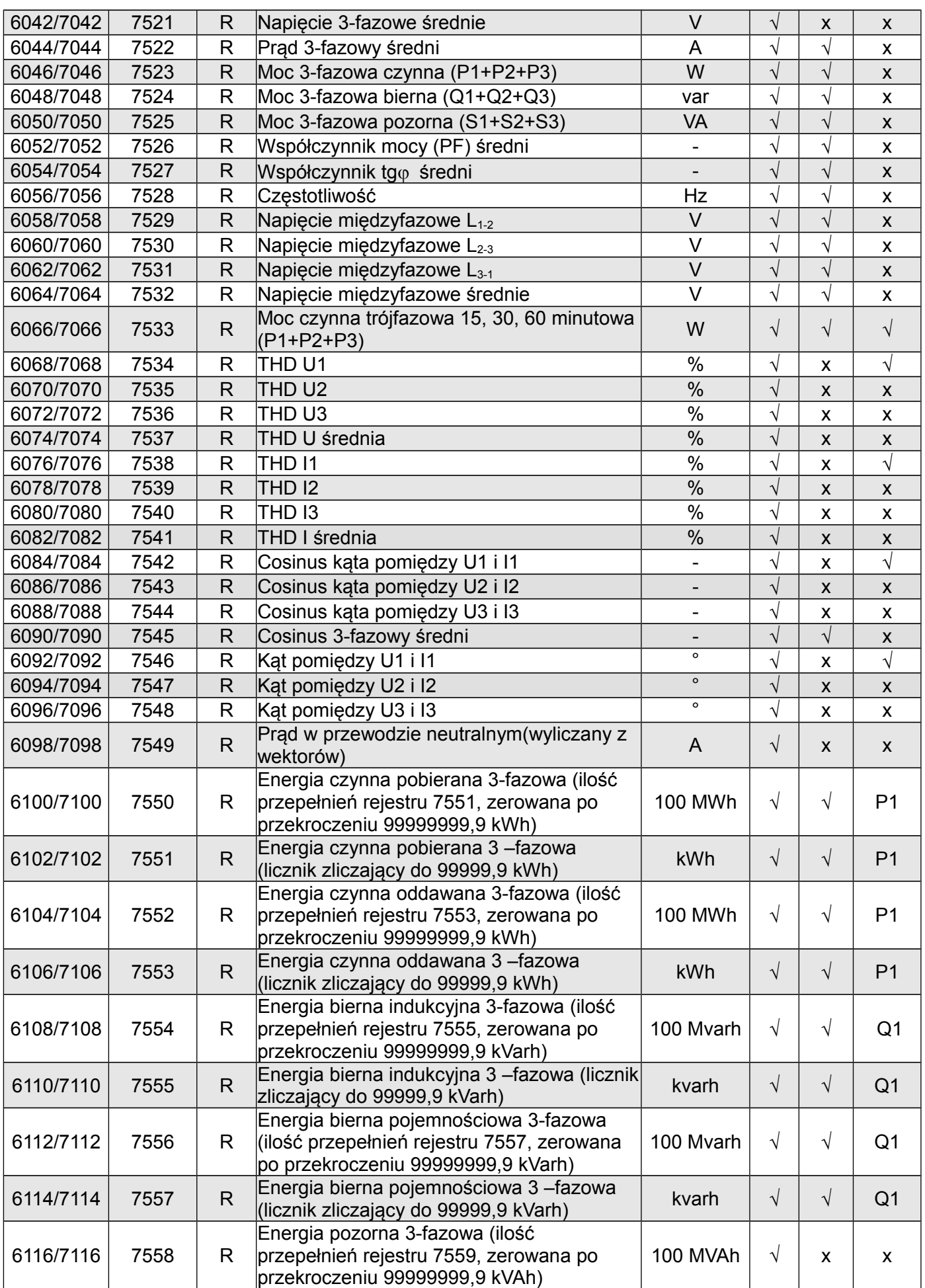

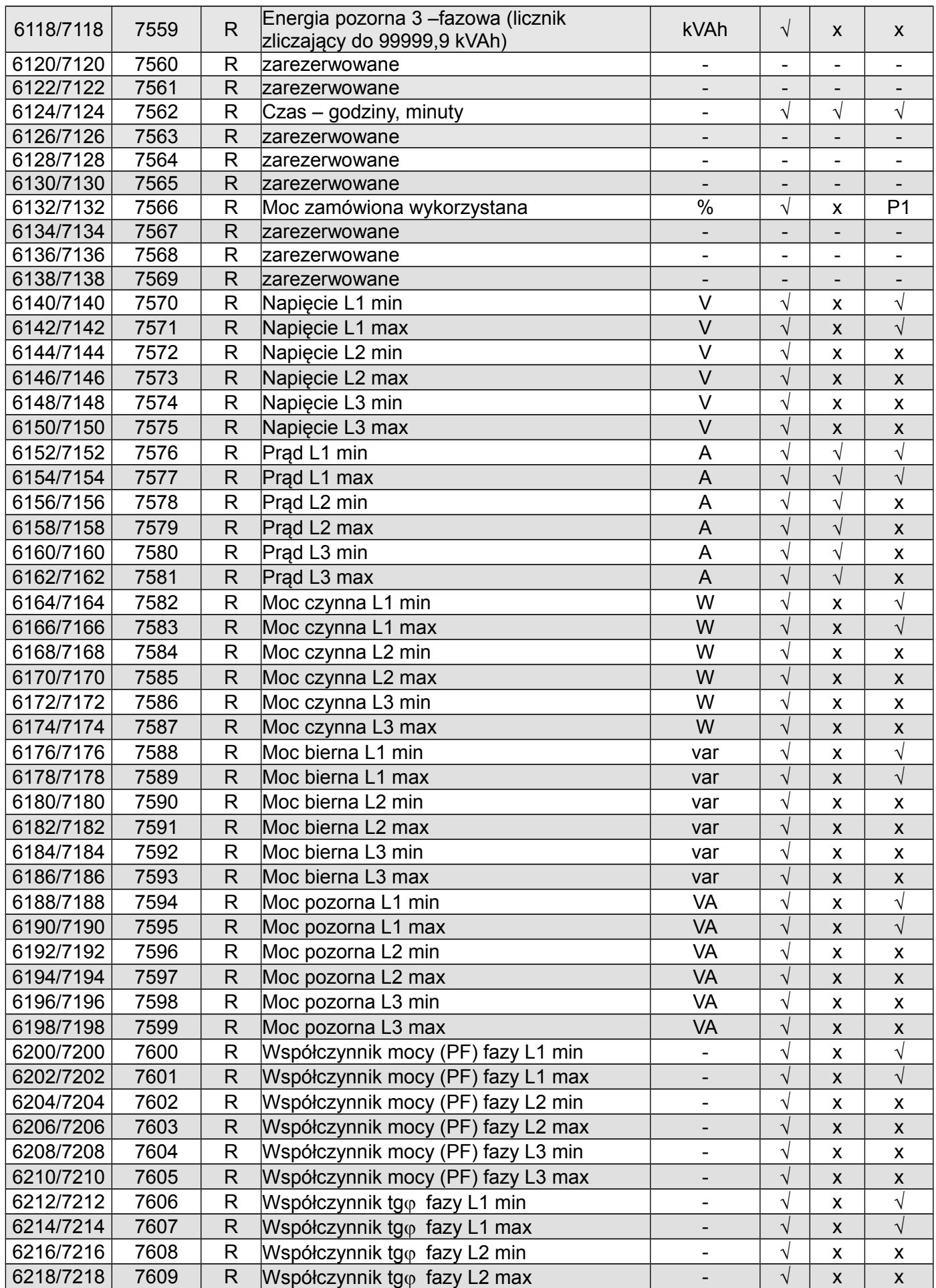

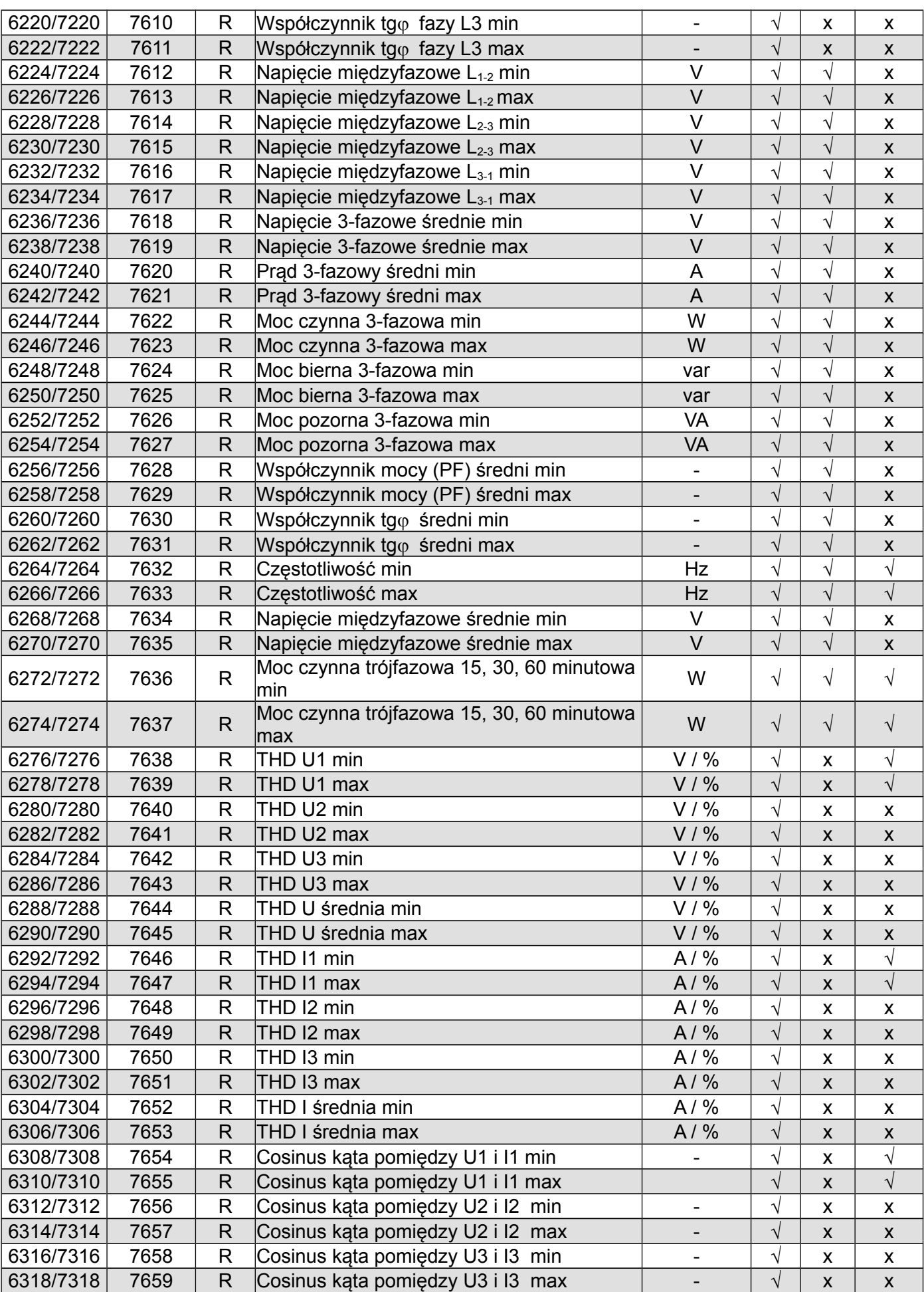

### END20LRS *(Instrukcja obsługi)* 29

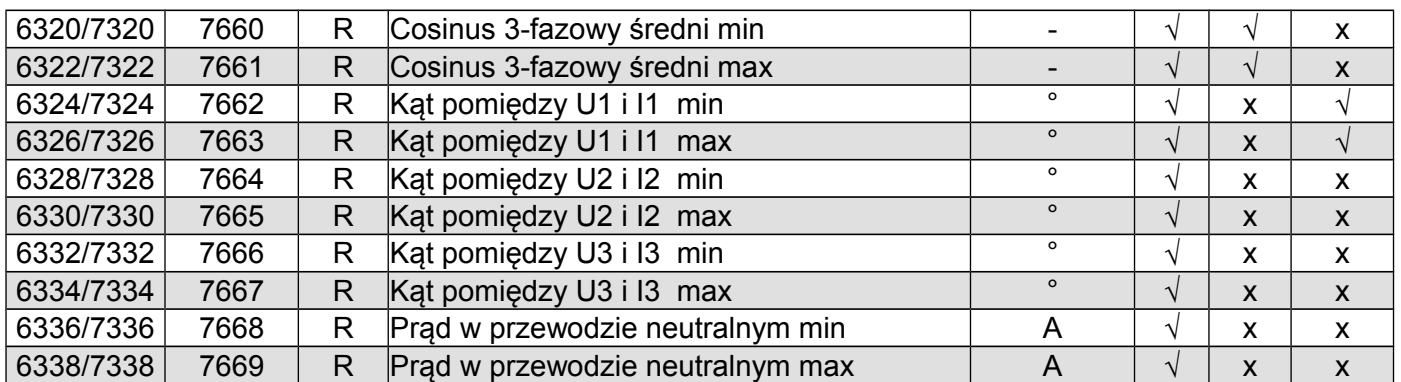

W przypadku przekroczenia dolnego wpisywana jest wartość -1e20, natomiast przy przekroczeniu górnym lub występującym błędzie wpisywana jest wartość 1e20.

## <span id="page-29-0"></span>**8 KODY BŁĘDÓW**

–

Podczas pracy miernika mogą pojawić się komunikaty o błędach. Niżej przedstawiono przyczyny błędów.

- **Err1 –** gdy zbyt małe jest napięcie lub prąd przy pomiarze:

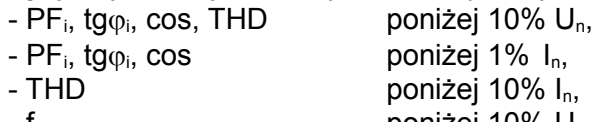

- $-$  f poniżej 10% U<sub>n</sub>,
- $-I_{(N)}$ , poniżej 10%  $I_n$ ;
- **bAd Freq**  przy pomiarze harmonicznych i THD, gdy wartość częstotliwości jest spoza przedziału 48 – 52 Hz dla 50Hz i 58 – 62 dla 60 Hz;
- **Err CAL, Err EE** wyświetlane gdy pamięć w mierniku uległa uszkodzeniu. Miernik należy odesłać do producenta.
- **Err PAr –** wyświetlane gdy parametry pracy w mierniku są nieprawidłowe. Należy przywrócić nastawy fabryczne (z poziomu menu lub przes RS-485). Komunikat wyłączyć można przyciskiem  $\boxed{\rightarrow}$ .
- **Err Enrg** wyświetlane gdy wartości energii w mierniku są nieprawidłowe. Komunikat wyłączyć można przyciskiem  $\bigcirc$ . Nieprawidłowe wartości energii są zerowane.
- **Err L3 L2** błąd kolejności faz, należy zamienić podłączenia fazy 2 z fazą 3. Komunikat można wyłączyć przyciskiem  $\sqrt{ }$ . Po każdym włączeniu zasilania, komunikat będzie wyświetlony ponownie.
- \_\_\_\_ lub \_\_\_\_\_– przekroczenie dolne. Wartość mierzona mniejsza niż dolny zakres pomiarowy wartości.
	- $\overline{\mathbb{Z}}$  is a set lub \_\_\_\_\_ **–** przekroczenie górne. Wartość mierzona większa niż górny zakres pomiarowy wartości lub błąd pomiaru.

## <span id="page-30-0"></span>**9 DANE TECHNICZNE**

### Zakresy pomiarowe i dopuszczalne błędy podstawowe **Tablica 11** Tablica 11

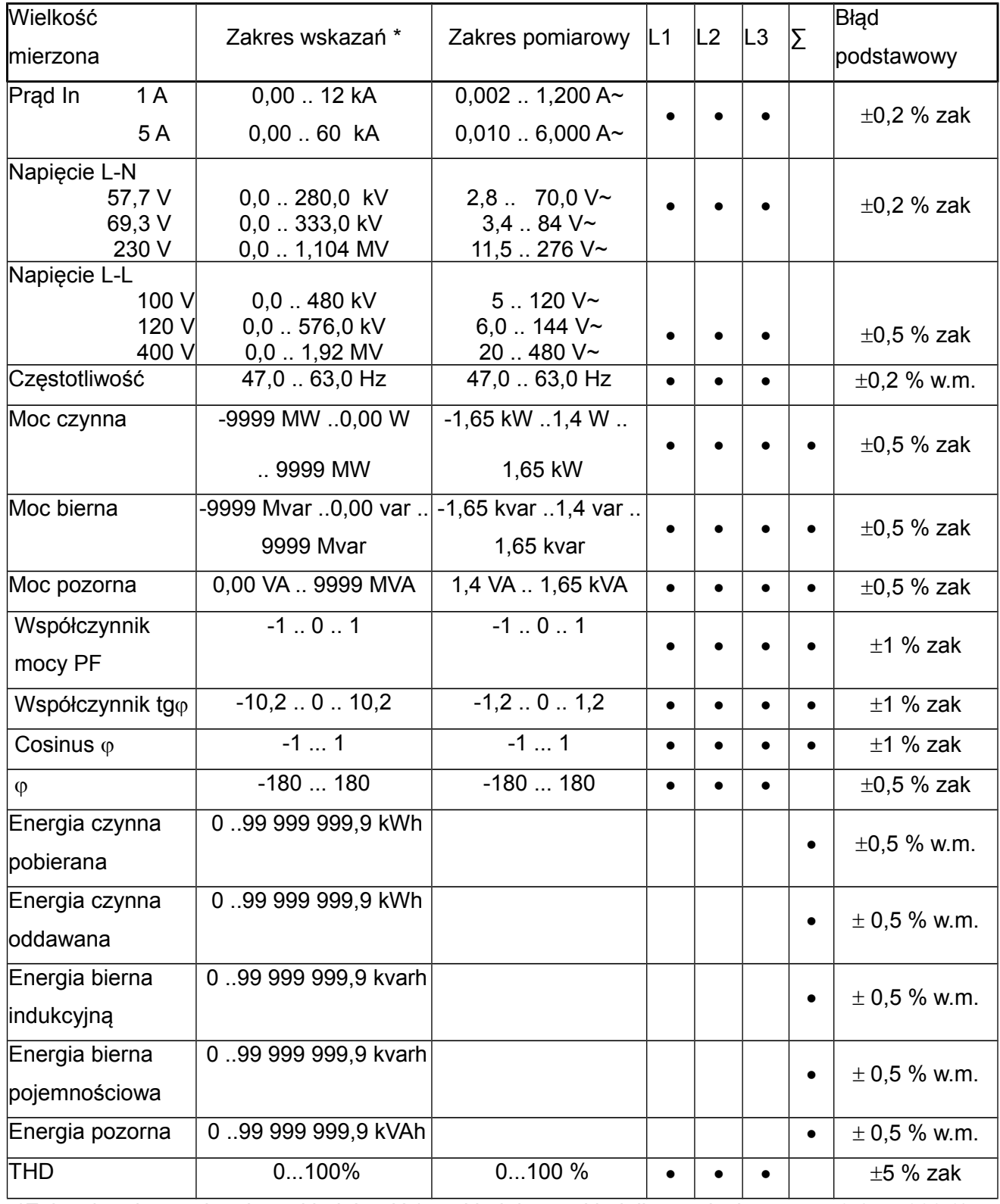

\*Zależnie od ustawionej przekładni tr\_U (przekładnia przekładnika napięciowego: 0,1 .. 4000,0) oraz tr\_I (przekładnia przekładnika prądowego: 1 .. 10000)

w.m - błąd względem wartości mierzonej

zak - błąd względem wartości zakresu

**Uwaga! Dla prawidłowego pomiaru prądu wymagana jest obecność napięcia o wartości większej od**

## **0,05 Un na tej fazie. Przy braku napięcia – pomiar prądu od około 10 % wartości**

### **znamionowej prądu)**

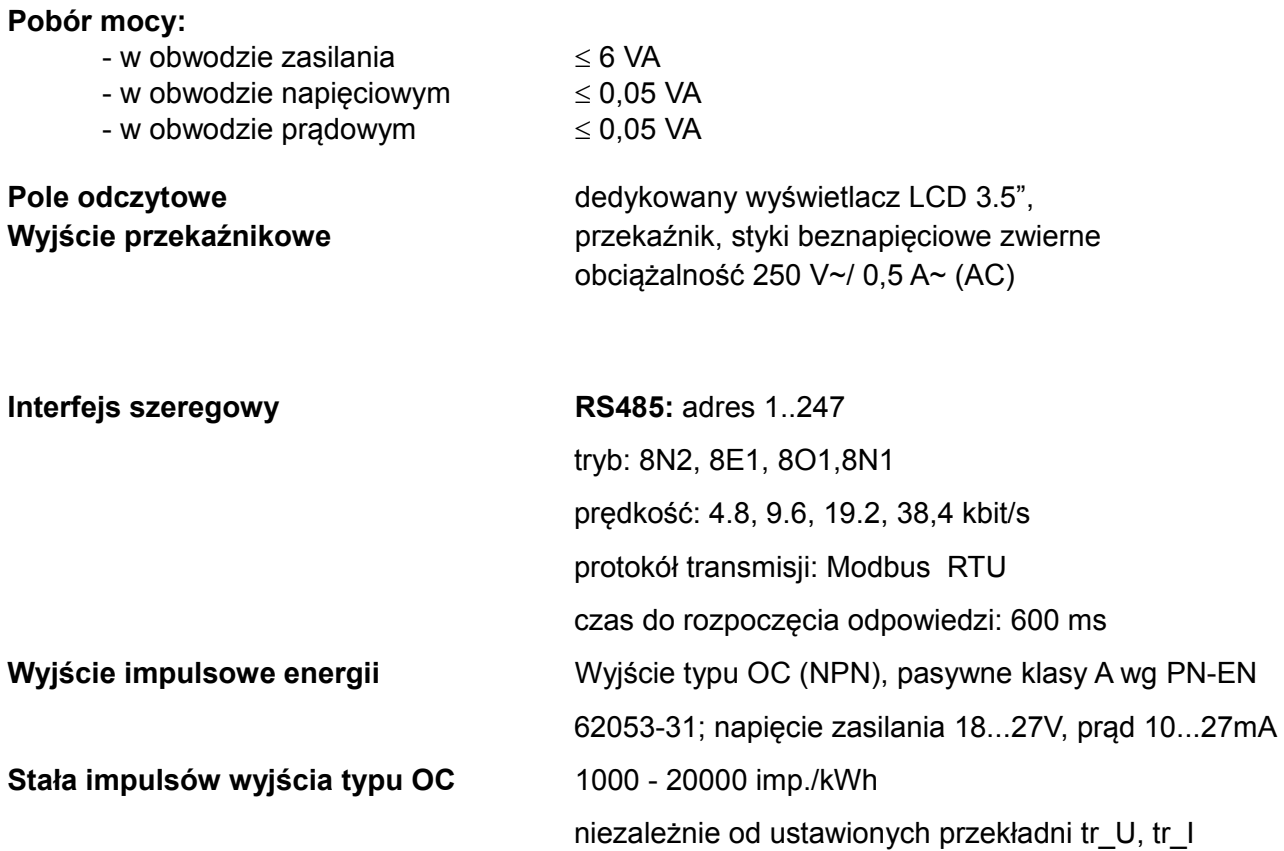

### **Stopień ochrony zapewniany przez obudowę**

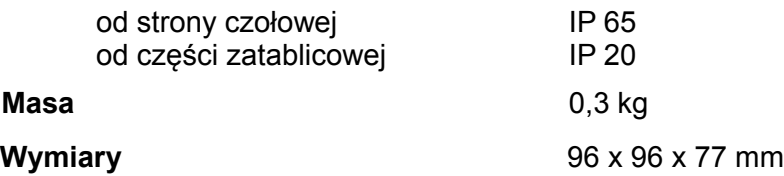

### **Warunki odniesienia i znamionowe warunki użytkowania.**

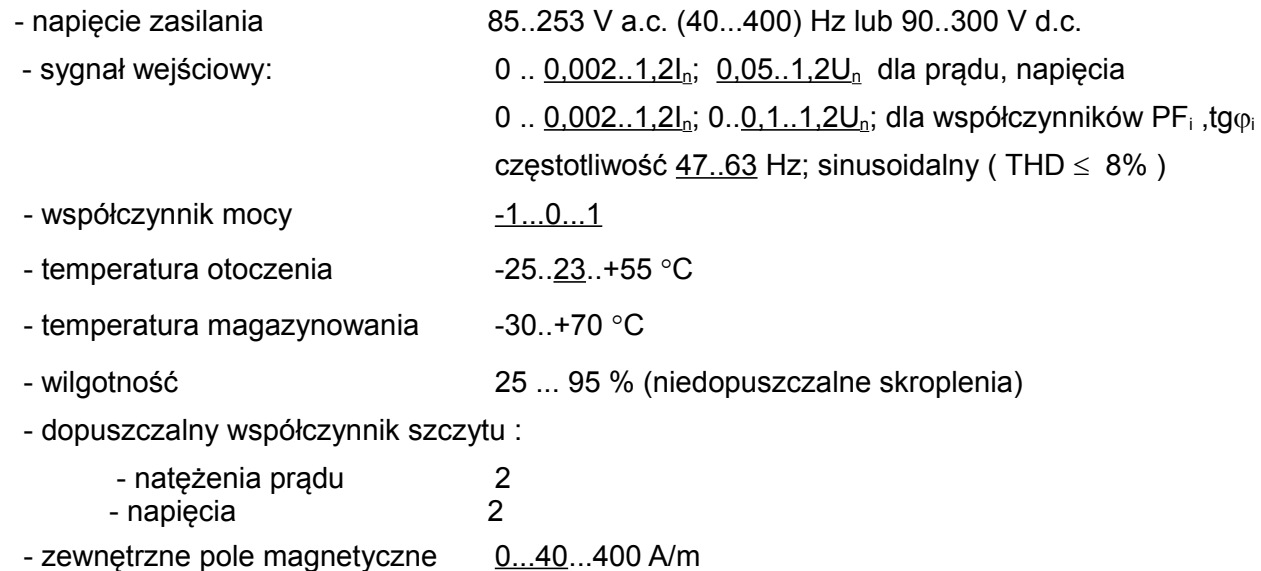

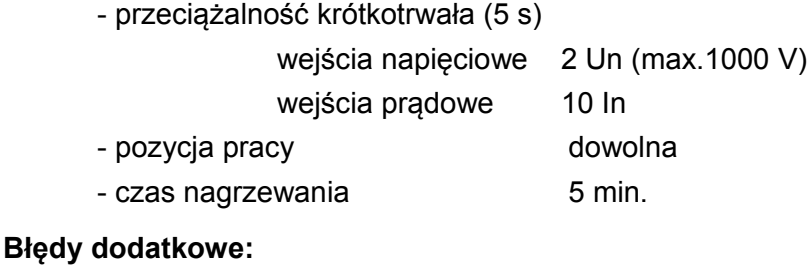

w % błędu podstawowego

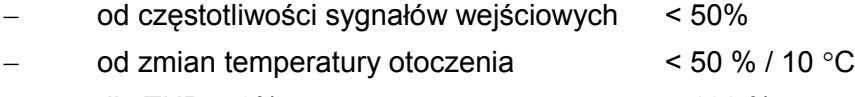

dla THD > 8% < 100 %

### **Normy spełniane przez miernik**

### **Kompatybilność elektromagnetyczna:**

- odporność na zakłócenia wg PN-EN 61326-1 Class A:Industrial env.
- emisja zakłóceń wg PN-EN 61000-6-4

### **Wymagania bezpieczeństwa:**

według normy PN-EN 61010-1

- izolacja między obwodami: podstawowa,
- kategoria instalacji III,
- stopień zanieczyszczenia 2,
- maksymalne napięcie pracy względem ziemi:
	- dla obwodów zasilania i pomiarowych: 300 V
	- dla pozostałych obwodów: 50 V
- wysokość npm < 2000m,

## **Koncern ETI**

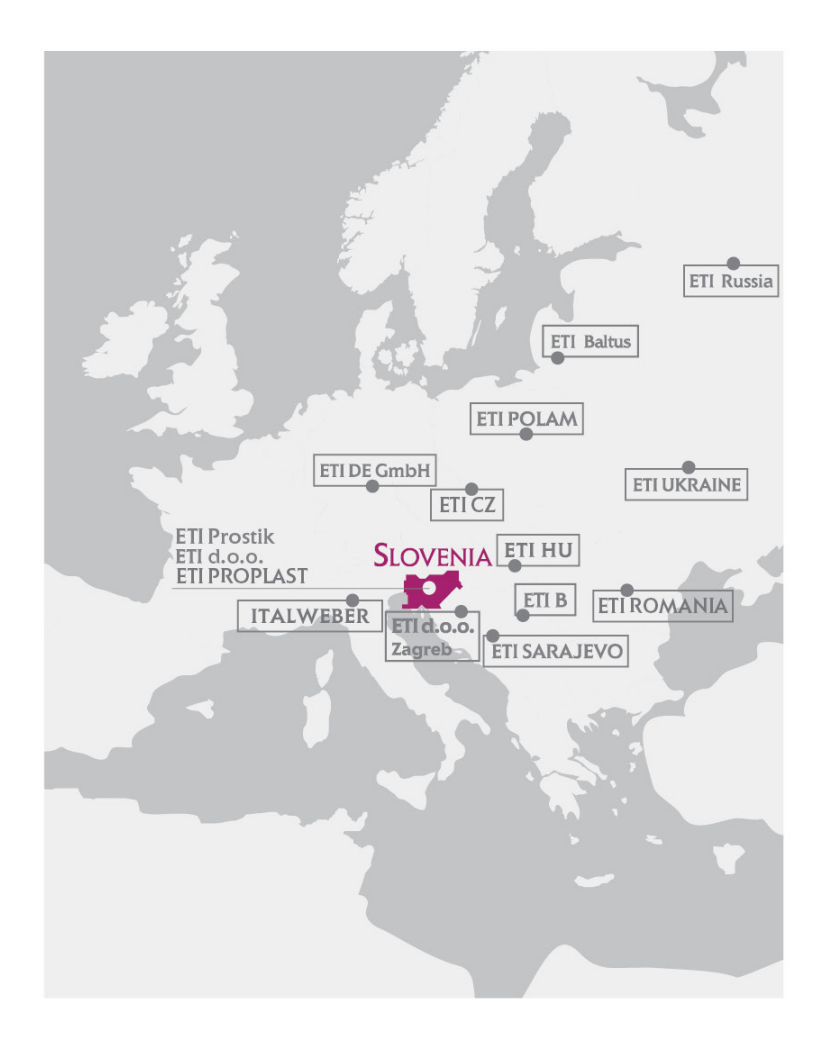

## www.etigroup.eu

### SIEDZIBA GŁÓWNA

### ETI d.o.o.

Obrezija 5, 1411 Izlake, Slovenia Phone: +386 3 5657 570 E-mail: eti@eti.si http://www.etigroup.eu http://www.eti.si

### PODMIOT POWIĄZANY KAPITAŁOWO

### ITALWEBER S.p.A.

Via Enrico Fermi 40/42, 20090 Assago, Italy Phone: +39 02 939 771 E-mail: info@italweber.it http://www.italweber.it

### ODDZIAŁY

### ETI PROPLAST d.o.o. Obrezija 5, 1411 Izlake, Slovenia Phone: +386 3 56 57 590

E-mail: etiproplast@eti.si http://www.etiproplast.si

### ETI DE GmbH

Dorfwiesenweg 13, 63828 Kleinkahl, Germany Phone: +49 6024 6397-0 E-mail: contact@eti-de.de http://www.eti-de.de

ETI POLAM Sp. z o.o. Ul. Jana Pawla II 18, 06100 Pułtusk, Poland Phone: +48 23 691 93 00 E-mail: etipolam@etipolam.com.pl http://www.etipolam.com.pl

### ETI SARAJEVO d.o.o. Hifzi Bjelevca 13, 71 000 Sarajevo, BiH Phone: +387 33 77 52 50 E-mail: etisa@bih.net.ba http://www.eti.ba

### ETI Elektroelement s.r.o.

Paceřická 2773/1 9300 Praha - Horní Počernice Phone: +420 777 950 203 E-mail: jan.tichy@etielektroelement.cz

### ETI UKRAINE, LTD

Ul. Akademika Tupoleva 19, 04128 Kiev, Ukraine Phone: +380 44 494 21 80 E-mail: office@eti.ua http://www.eti.ua

ETIBALTUS, UAB Tilzes 41a, 47187 Kaunas, Lithuania Phone: +370 37 261 582 E-mail: info@etibaltus.lt http://www.etibaltus.lt

### ETI B

Zvečanska 56/17 11000 Beograd, Serbia Phone: +381 (0)11 3961 688 E-mail: miodrag.stojkovic@etib.rs http://www.etib.rs

### ETI HU Elektrotechnikai, Kft.

Rokolya utca 25, 1131 Budapest, Hungary Phone: +36 1 238 0784 E-mail: eti@eti-hu.hu http://www.eti-hu.hu

### **FTI Russia**

St. Ugreshskaya d. 2, Moscow, Russia Tel: +7 (495) 665-34-80 E-mail: info@etirus.ru www.etimoskya.ru

### ETI ROMANIA S.R.L.

Str. Doina, Nr. 17, Sector 5, Bucharest, Romania Phone: +40 (0) 21 317 1743 E-mail: eti.electrice@gmail.com http://www.etigroup.ro

### ETI Elektroelement d.o.o.

For technical engineering and store of electrotechnical products Ulica grada Vukovara 235/V, 10000 Zagreb, Croatia http://www.eti.si/hr

### ETI Prostik d.o.o. Obrezija 5, 1411 Izlake,

Slovenia Phone:+386 3 56 57 463 E-mail: denis.bolte@eti.si